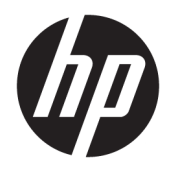

Používateľská príručka

© Copyright 2018 HP Development Company, L.P.

Windows je registrovaná ochranná známka alebo ochranná známka spoločnosti Microsoft Corporation v USA a iných krajinách.

Informácie uvedené v tomto dokumente sa môžu zmeniť bez predchádzajúceho upozornenia. Jediné záruky na produkty a služby spoločnosti HP sú uvedené vo vyhláseniach o výslovnej záruke, ktoré sa poskytujú spolu s takýmito produktmi a službami. Žiadne informácie uvedené v tomto dokumente nemožno považovať za dodatočnú záruku. Spoločnosť HP nie je zodpovedná za technické ani redakčné chyby či opomenutia v tejto príručke.

Štvrté vydanie: november 2018

Prvé vydanie: marec 2018

Katalógové číslo dokumentu: L14947-234

#### **Oznámenie o výrobku**

Táto príručka popisuje funkcie, ktoré sú spoločné pre väčšinu modelov. Niektoré funkcie nemusia byť na vašom výrobku k dispozícii. Najnovšiu používateľskú príručku nájdete na lokalite [http://www.hp.com/](http://www.hp.com/support) [support.](http://www.hp.com/support) Postupujte podľa pokynov a vyhľadajte svoj produkt. Potom vyberte položku **User Guides** (Používateľské príručky).

#### **Podmienky používania softvéru**

Inštaláciou, kopírovaním, prevzatím alebo iným používaním ľubovoľného softvérového produktu predinštalovaného v tomto počítači vyjadrujete svoj súhlas s tým, že budete dodržiavať podmienky licenčnej zmluvy koncového používateľa (EULA) od spoločnosti HP. Ak s týmito licenčnými podmienkami nesúhlasíte, do 14 dní vráťte celý nepoužitý produkt (hardvér a softvér) a požiadajte o úplnú refundáciu. Na túto jedinú formu náhrady sa vzťahujú podmienky refundácie vášho predajcu.

Ak potrebujete akékoľvek ďalšie informácie alebo chcete požiadať o úplnú refundáciu ceny počítača, obráťte sa na svojho predajcu.

### **Informácie o príručke**

Táto príručka poskytuje základné informácie o používaní a inovácii tohto produktu.

- **VAROVANIE!** Označuje nebezpečné situácie, pri ktorých **môže** dôjsť k smrti alebo vážnemu zraneniu, ak sa im nevyhnete.
- **UPOZORNENIE:** Označuje nebezpečné situácie, pri ktorých **môže** dôjsť k menšiemu alebo stredne vážnemu zraneniu, ak sa im nevyhnete.
- **DÔLEŽITÉ:** Označuje informácie považované za dôležité, ale netýkajúce sa rizika (napríklad správy týkajúce sa poškodenia majetku). Upozorní používateľa na to, že ak nedodrží presne opísaný postup, môže dôjsť k strate údajov alebo poškodeniu hardvéru či softvéru. Obsahuje tiež základné informácie vysvetľujúce koncepciu alebo spôsob dokončenia úlohy.
- **EX POZNÁMKA:** Obsahuje ďalšie informácie, ktoré zvýrazňujú alebo dopĺňajú dôležité body hlavného textu.
- **TIP:** Poskytuje užitočné rady na dokončenie úlohy.

# **Obsah**

**College** 

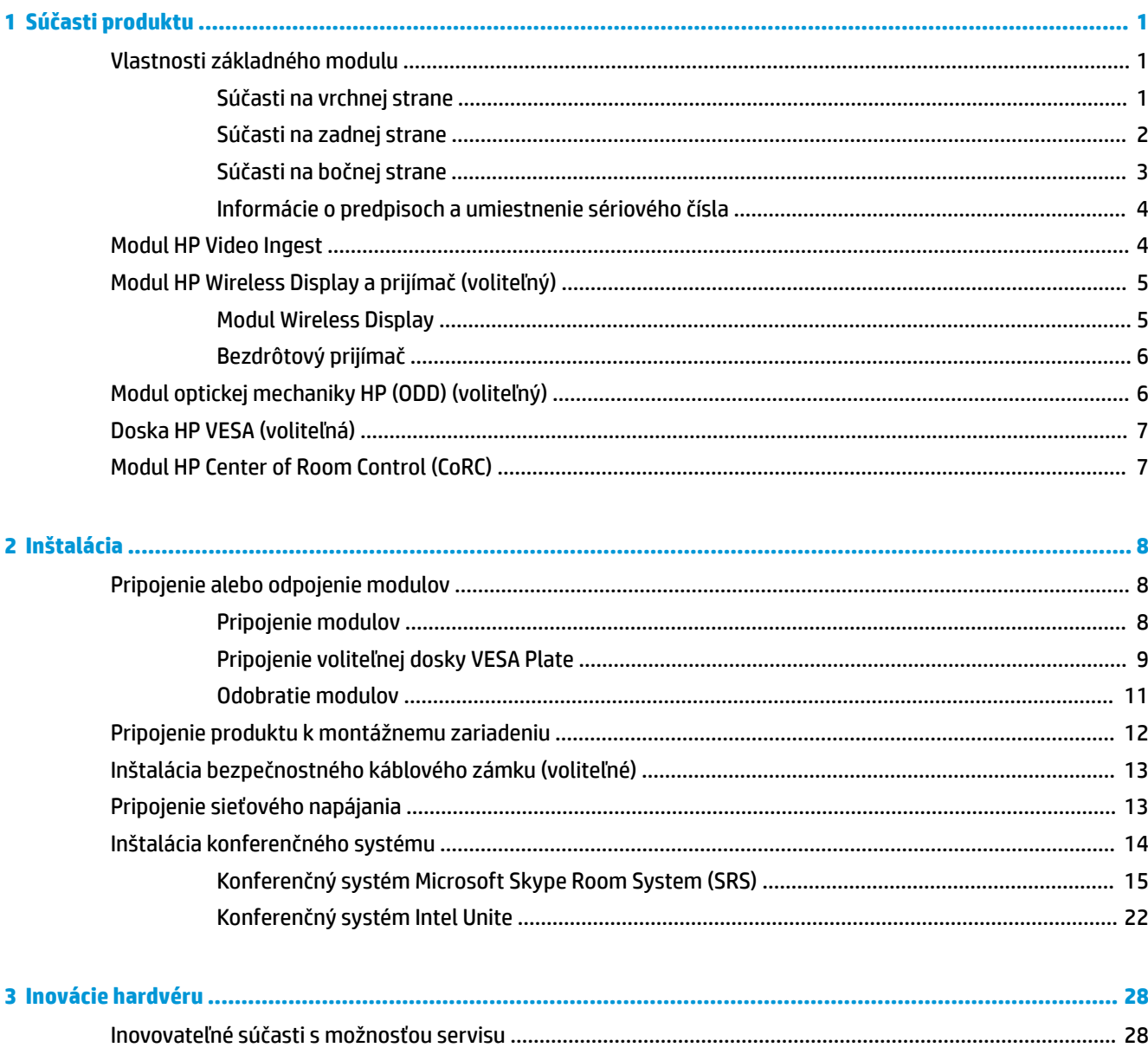

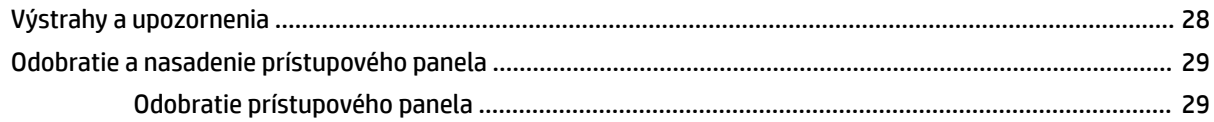

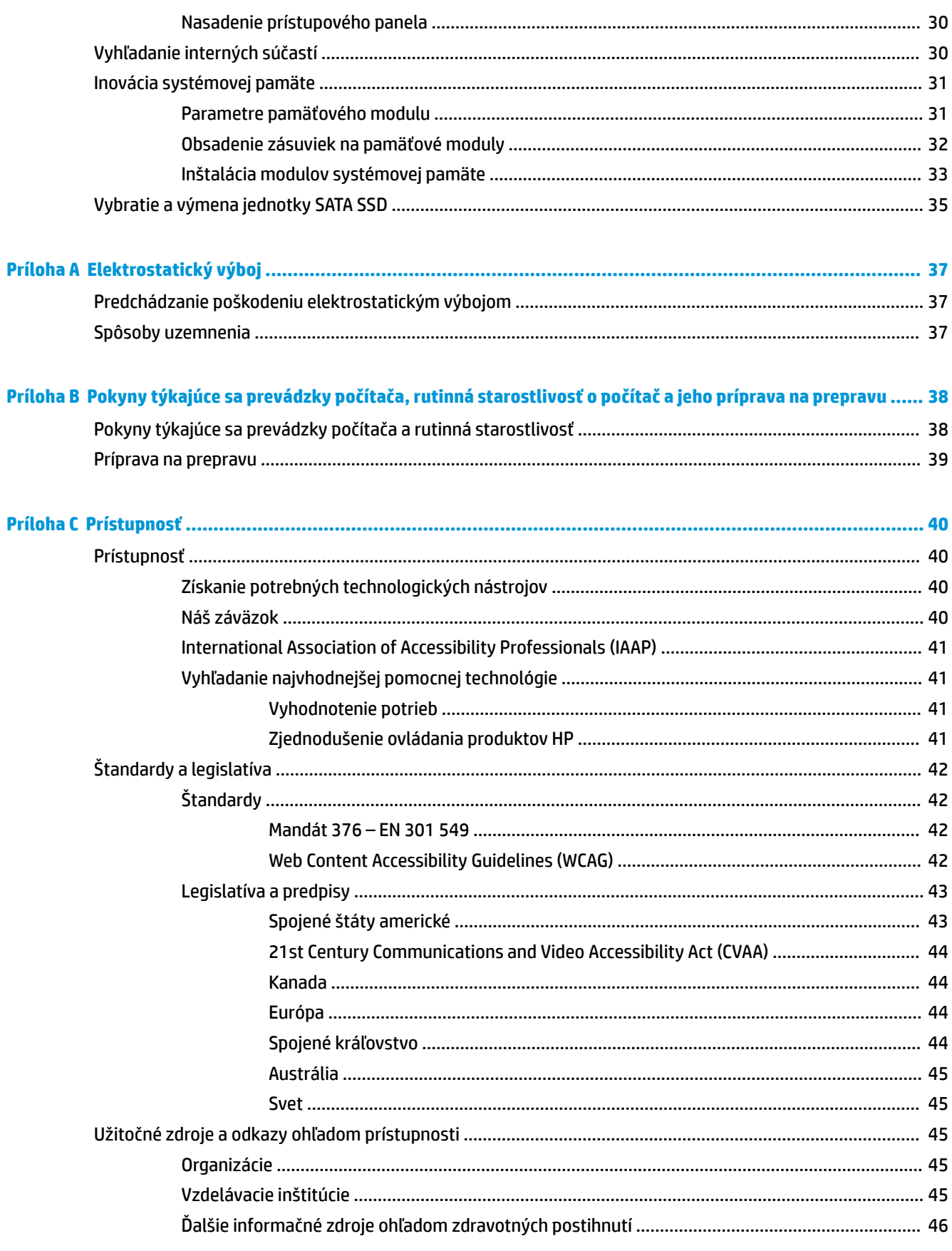

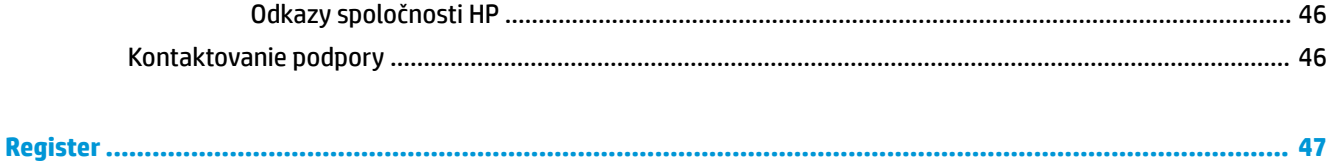

# <span id="page-8-0"></span>**1 Súčasti produktu**

# **Vlastnosti základného modulu**

## **Súčasti na vrchnej strane**

Súčasti vo vrchnej časti umožňujú ovládanie hovoru s dotykovými tlačidlami pre konferenčné hovory.

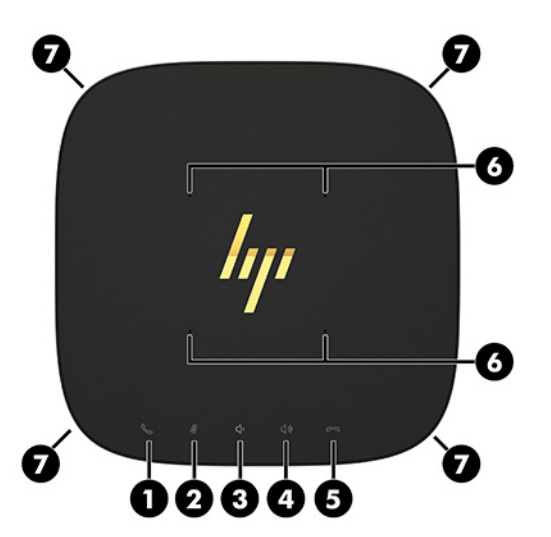

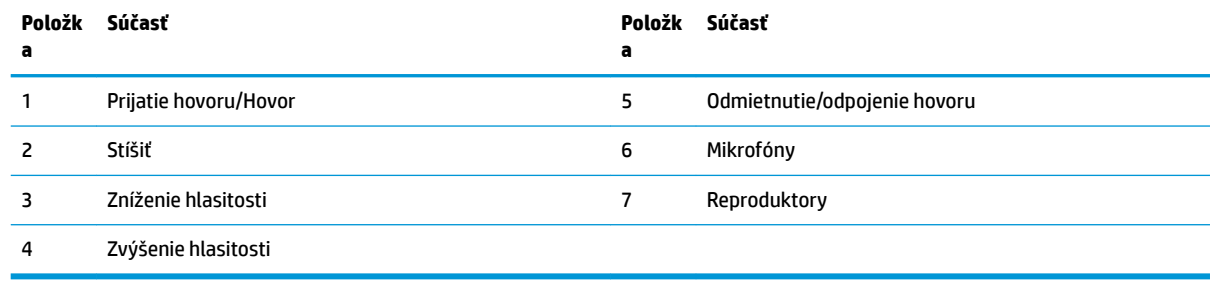

**DÔLEŽITÉ:** Na vrchnú časť systému nedávajte žiadne predmety a nedovoľte, aby niečo pretieklo zvrchu do systému.

# <span id="page-9-0"></span>**Súčasti na zadnej strane**

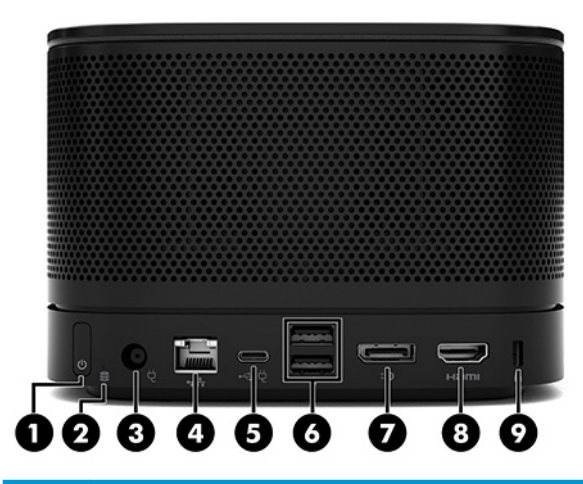

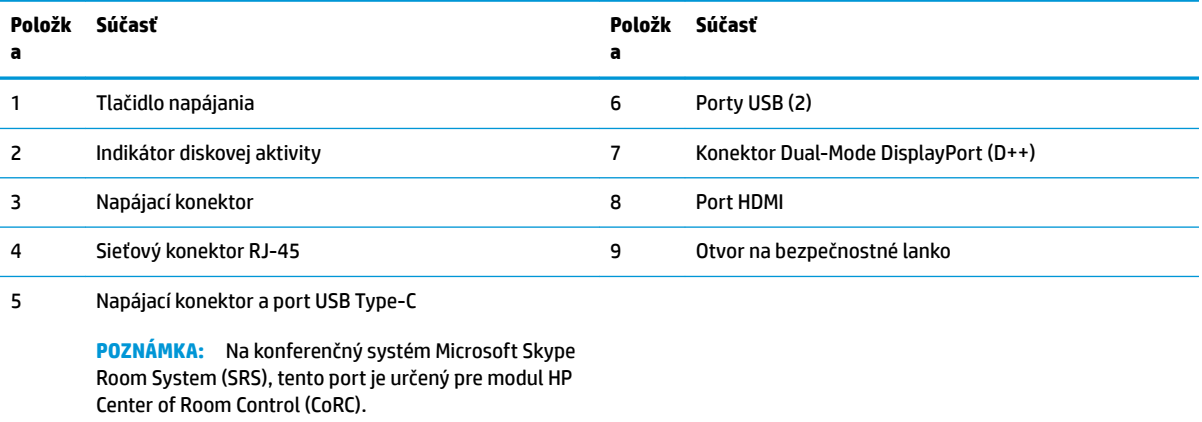

## <span id="page-10-0"></span>**Súčasti na bočnej strane**

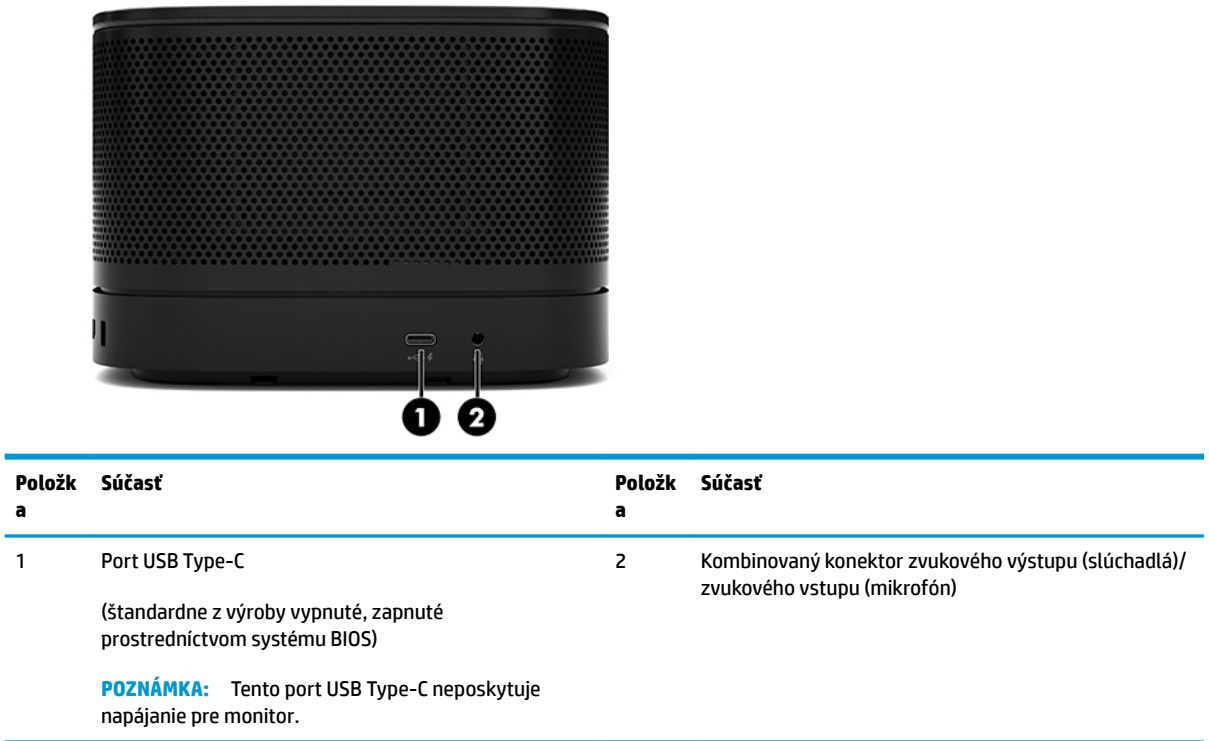

### <span id="page-11-0"></span>**Informácie o predpisoch a umiestnenie sériového čísla**

Každý základný modul má jedinečné sériové číslo a produktové číslo ID vypálené laserom na kryte základne. Kópia týchto štítkov sa nachádza vo vnútri puzdra. Poznamenajte si tieto čísla, aby ste ich mohli použiť v prípade, že požiadate o pomoc technickú podporu.

**POZNÁMKA:** Ak sú voliteľné moduly pripojené k základnému modulu, je potrebné odpojiť moduly, ak chcete vidieť sériové číslo a produktové číslo ID.

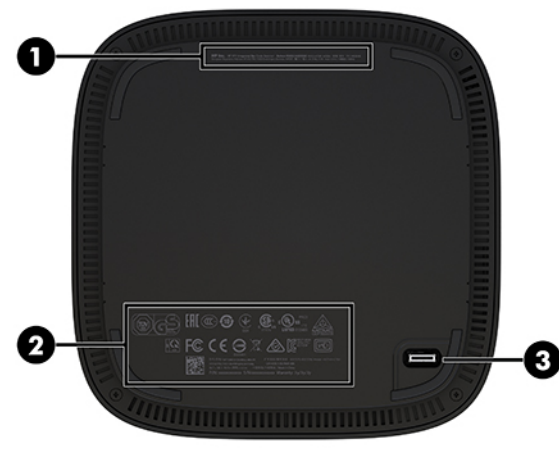

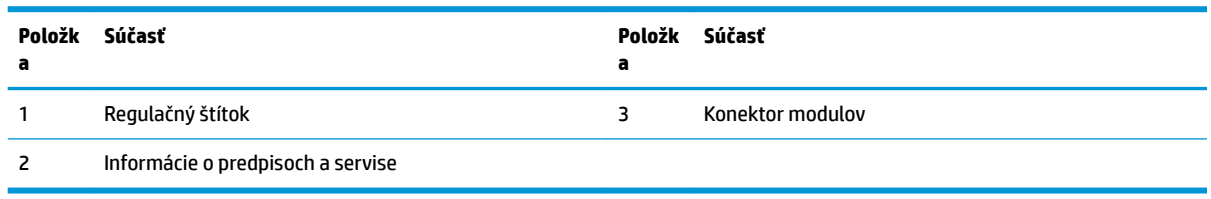

# **Modul HP Video Ingest**

Na inštaláciu softvéru Microsoft Skype Room System (SRS) je potrebný modul Video Ingest. Tento modul umožňuje pripojenie zdroja videa (napríklad prenosného počítača) k systému SRS.

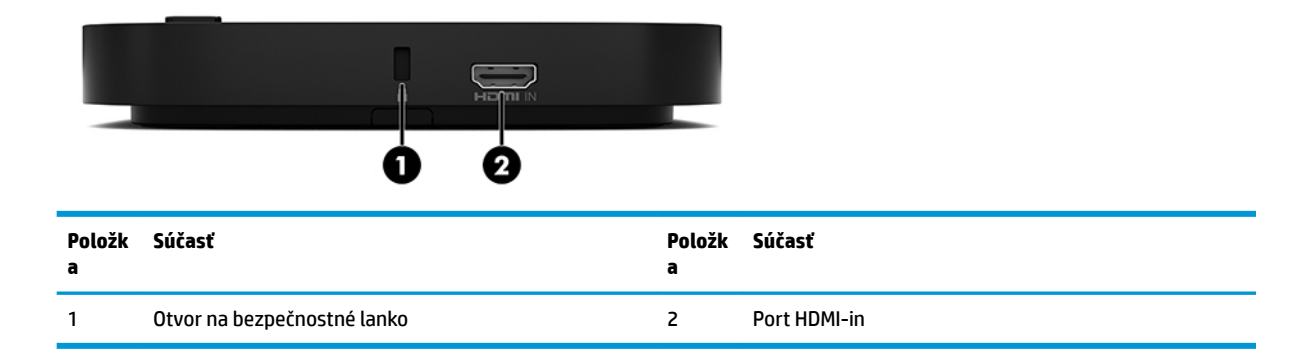

Modul Video Ingest nie je k dispozícii pre systém Intel Unite.

# <span id="page-12-0"></span>**Modul HP Wireless Display a prijímač (voliteľný)**

Modul Wireless Display a prijímač môže byť súčasťou systému Microsoft Skype Room System (SRS) alebo systému Intel Unite. Prijímač môžete namontovať na monitor a modul Wireless Display môže prenášať signál až do 8 metrov od prijímača v miestnosti.

Kábel HDMI a kábel USB Micro-B sú priložené k modulu Wireless Display a prijímaču.

Modul Wireless Display nie je k dispozícii vo všetkých krajinách. So žiadosťou o podporu v danej krajine sa obráťte na predajcu.

- **2 POZNÁMKA:** Modul Wireless Display a prijímač sú od výroby spárované, ale môžu byť v prípade potreby znova zosynchronizované. Ďalšie informácie nájdete v časti **Inštalácia konferenčného systému na strane** 14.
- **TIP:** Pre čo najlepší výkon zaistite, aby bol dohľad medzi prijímačom a modulom Wireless Display bez prekážok.

### **Modul Wireless Display**

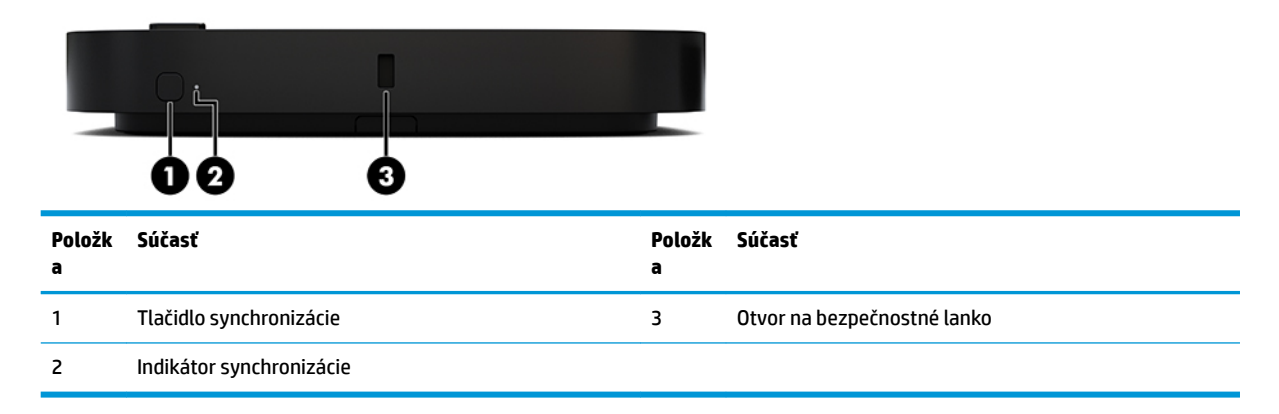

## <span id="page-13-0"></span>**Bezdrôtový prijímač**

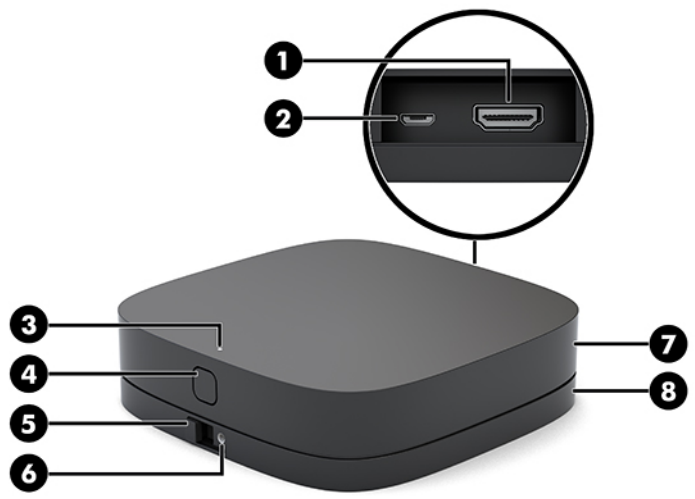

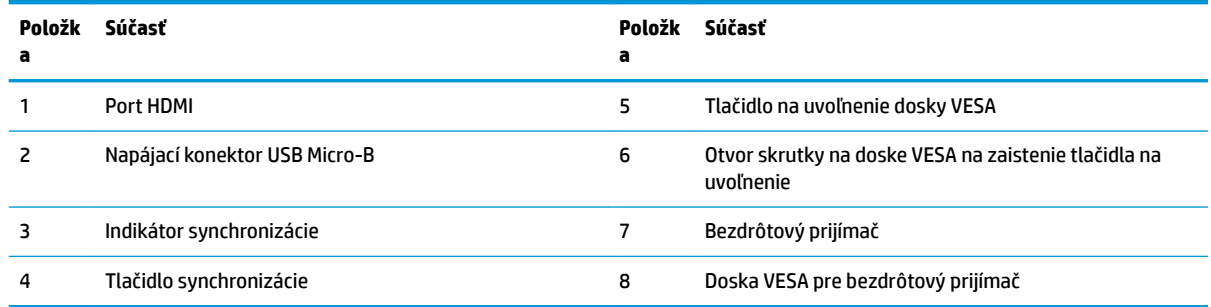

# **Modul optickej mechaniky HP (ODD) (voliteľný)**

Voliteľný modul ODD (kupuje sa samostatne) poskytuje funkčnosť optickej jednotky. Ďalšie moduly optickej jednotky môžu byť pripojené v závislosti od zdroja napájania a celkového počtu napájaných modulov.

Modul HP Optical Disc Drive (ODD) možno zakúpiť samostatne pre systém Microsoft Skype Room System (SRS) alebo systém Intel Unite.

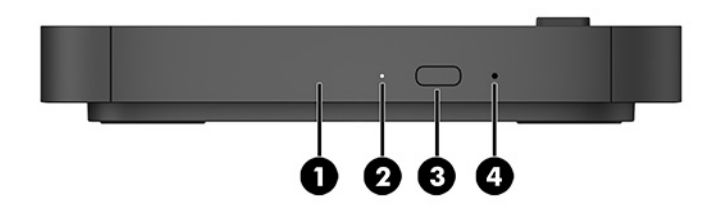

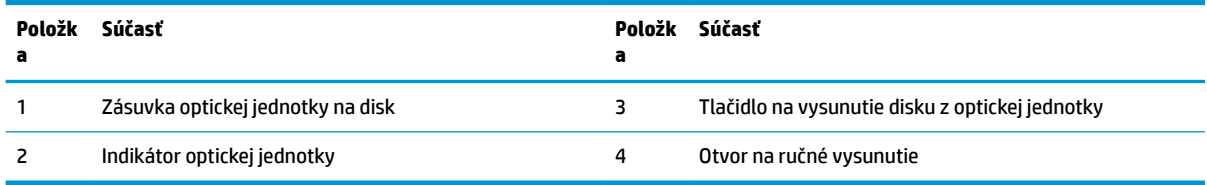

# <span id="page-14-0"></span>**Doska HP VESA (voliteľná)**

Voliteľná doska HP VESA Plate umožňuje upevniť zariadenie na stôl. Produkt nesmie byť upevnený na stene ani pod stolom.

Doska HP VESA Plate môže byť súčasťou systému Microsoft Skype Room System (SRS) alebo systém Intel Unite. Takisto je možné zakúpiť samostatne.

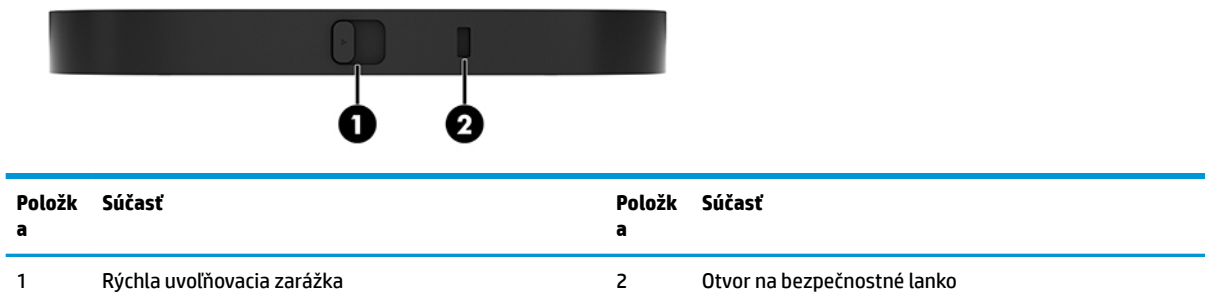

# **Modul HP Center of Room Control (CoRC)**

Modul HP Center of Room Control (CoRC) umožňuje vedúcemu stretnutia ľahko riadiť schôdzu spustením stretnutia, pridávaním členov stretnutia, zdieľaním obsahu a ukončením funkcií schôdze. Dodáva sa so systémom Microsoft Skype Room System (SRS).

**POZNÁMKA:** Modul HP Center of Room Control (CoRC) sa vyžaduje pre konferenčný systém Microsoft Skype Room System (SRS). Nie je k dispozícii pre systém Intel Unite.

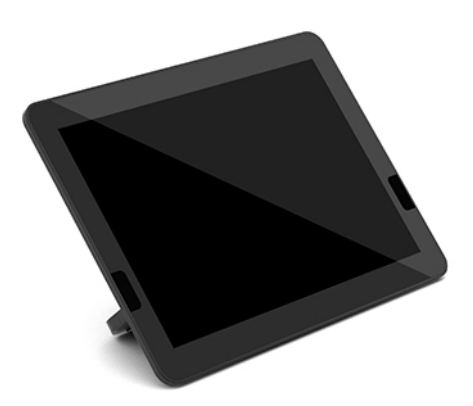

# <span id="page-15-0"></span>**2 Inštalácia**

# **Pripojenie alebo odpojenie modulov**

Prídavné moduly sa môžu pripájať k základnému modulu v nasledujúcom poradí odvrchu nadol:

- Modul Video Ingest (potrebný len pre softvér Microsoft SRS)
- Modul Wireless Display (voliteľný)
- Modul ODD (voliteľný)
- VESA Plate (voliteľné)

### **Pripojenie modulov**

**DÔLEŽITÉ:** Pred pripojením modulov vypnite základný modul a odpojte ho všetkých zdrojov napájania.

Moduly nie je možné zapájať ani prehadzovať počas činnosti.

- **1.** Vytiahnite/uvoľnite bezpečnostný lankový zámok, ak je pripojený.
- **2.** Vytiahnite z počítača všetky vymeniteľné médiá, napríklad jednotky USB flash.
- **3.** Cez operačný systém vypnite správne základný modul a potom vypnite všetky externé zariadenia.
- **4.** Odpojte sieťový napájací kábel od základného modulu a odpojte všetky externé zariadenia.
- **5.** Ak je pripojený doplnok VESA Plate, posuňte západku na rýchle uvoľnenie do odistenej polohy a odnímte doplnok VESA Plate.

<span id="page-16-0"></span>**6.** Zarovnajte k sebe pripájací port modulov na spodnej strane základného modulu k rozširujúcemu konektoru modulu na novom module a pevne zatlačte základný modul nadol.

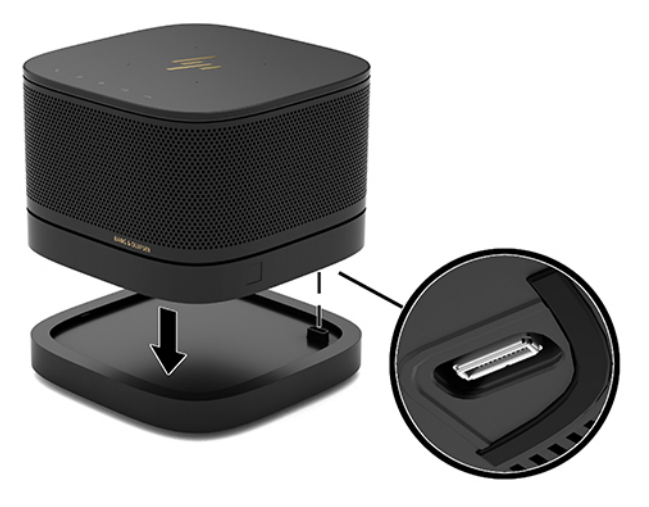

Keď do seba moduly zapadnú, mali by ste počuť tiché zacvaknutie. Modul zacvakne na miesto a skryje uvoľňovaciu západku nad modulom.

Opakujte, kým nepripojíte všetky moduly.

### **Pripojenie voliteľnej dosky VESA Plate**

Ak je doska VESA Plate pripojená, produkt je možné upevniť na stôl.

**1.** Posuňte uvoľňovaciu západku doplnku VESA Plate do odistenej polohy. Umiestnenie pripojených modulov na doplnku VESA Plate.

Doska VESA nemá rozširujúci konektor modulov. Uistite sa, či sú porty základného modulu, západka na rýchle uvoľnenie a otvor na bezpečnostné lanko na doske VESA Plate na rovnakej strane.

**2.** Zatlačte moduly do doplnku VESA Plate.

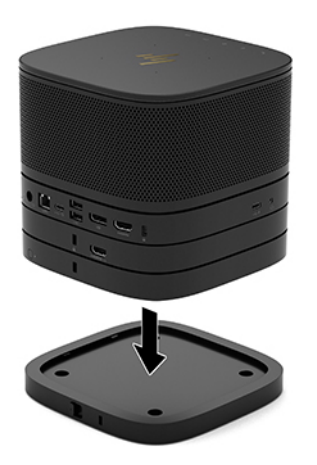

- **3.** Posuňte západku na rýchle uvoľnenie na zadnej strane doplnklu VESA Plate do zaistenej polohy a zaistite k sebe všetky moduly.
	- **DÔLEŽITÉ:** Na doske VESA sú štyri plôšky. Keď správne umiestnite konfiguráciu na dosku VESA Plate a posuniete západku na rýchle uvoľnenie do zaistenej polohy, štyri plôšky zaistia dosku VESA Plate k zostave. Ak nie je doska VESA správne otočená, západka na rýchle uvoľnenie sa nedá presunúť do zaistenej polohy a moduly nie sú zabezpečené.

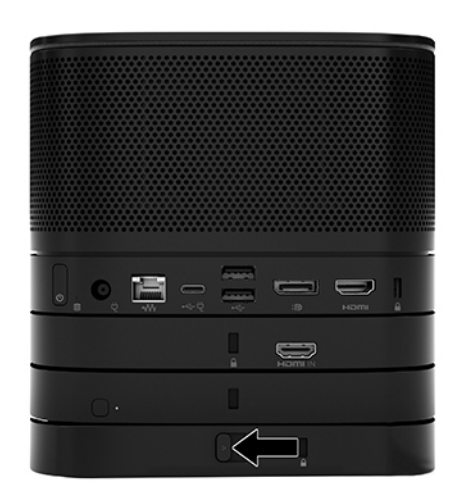

- **4.** Nainštalujte bezpečnostné lanko do otvoru na bezpečnostné lanko na doplnku VESA Plate a zabránite tak možnému uvoľneniu západky a oddeleniu modulov.
	- **<sup>2</sup> POZNÁMKA:** Bezpečnostné lanko má odradiť od zneužitia alebo odcudzenia zariadenia, ale nemusí mu zabrániť.

## <span id="page-18-0"></span>**Odobratie modulov**

#### **DÔLEŽITÉ:** Pred odpojením modulov vypnite základný modul a odpojte ho od všetkých zdrojov napájania.

Moduly nie je možné zapájať ani prehadzovať počas činnosti.

Moduly musia byť odobraté naraz, začnite spodným. Po odobratí spodného modulu sa odkryje uvoľnovacia západka nad ním.

- **1.** Vytiahnite/uvoľnite bezpečnostný lankový zámok, ak je pripojený.
- **2.** Vytiahnite z počítača všetky vymeniteľné médiá, napríklad jednotky USB flash.
- **3.** Cez operačný systém vypnite správne základný modul a potom vypnite všetky externé zariadenia.
- **4.** Odpojte sieťový napájací kábel od základného modulu a odpojte všetky externé zariadenia.
- **5.** Ak je pripojený doplnok VESA Plate, posuňte západku na rýchle uvoľnenie na zadnej strane doplnku VESA Plate do odistenej pozície a zdvihnite stoh modulov z doplnku VESA Plate.
- **6.** Začnite dole, odoberte ďalšie moduly stlačením uvoľňovacej západky (1) na spodnej strane jednotlivých modulov, až kým sa neuvoľní modul (2) nad tým.

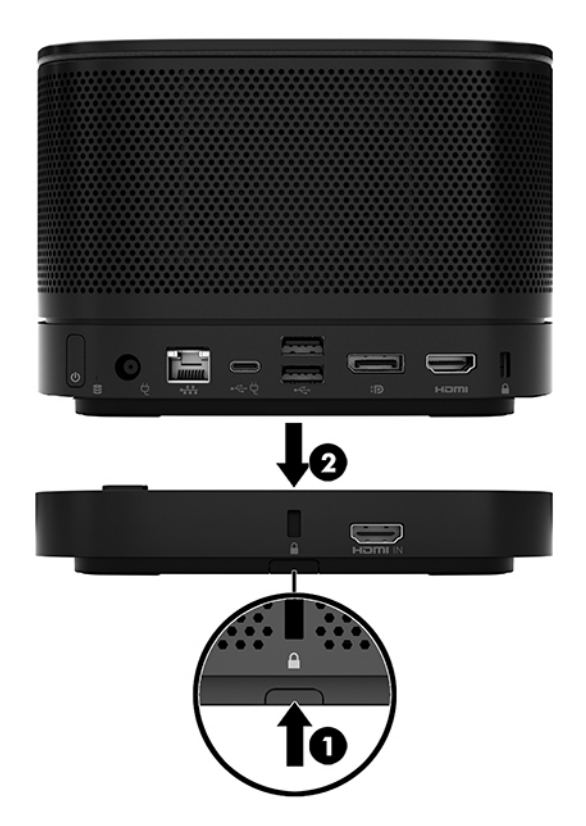

# <span id="page-19-0"></span>**Pripojenie produktu k montážnemu zariadeniu**

Ak je doska VESA Plate (voliteľná) pripojená, produkt je možné upevniť na stôl.

Upevnenie produktu:

- **1.** Pripojte všetky moduly okrem doplnku VESA Plate.
- **2.** Pomocou štyroch skrutiek priložených k doplnku VESA Plate pripevnite doplnok VESA Plate na monitor alebo inýh povrch.

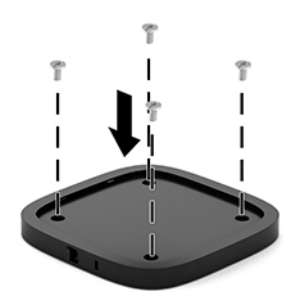

- **3.** Starostlivo pripojte moduly k doplnku VESA Plate.
- **4.** Posuňte západku na rýchle uvoľnenie na zadnej strane doplnku VESA Plate do zaistenej polohy a zaistite doplnok VESA Plate o modul nad ním.
- **<sup>2</sup> POZNÁMKA:** Spoločnosť HP dôrazne odporúča, aby ste zabezpečili zostavu pripojením bezpečnostného lankového zámku k zadnej strane dosky VESA Plate. Tým zabránite, aby sa dala západka na rýchle uvoľnenie posunúť do nezaistenej polohy a zabránite tak nežiaducemu uvoľneniu modulov.

Bezpečnostné lanko má odradiť od zneužitia alebo odcudzenia zariadenia, ale nemusí mu zabrániť.

# <span id="page-20-0"></span>**Inštalácia bezpečnostného káblového zámku (voliteľné)**

Voliteľný 10 mm ultra tenký lankový zámok zobrazený dole môžete použiť na zaistenie modulov k sebe. Bezpečnostný lankový zámok možno pripojiť k základnému modulu, modulu Video Ingest, modulu Wireless Display alebo doske VESA Plate. Pri inštalácii na spodnom module kábel zaistí všetky moduly o seba. Ak je nainštalovaná doska VESA, posuňte západku na rýchle uvoľnenie do zaistenej polohy a nainštalovaním bezpečnostného lanka (1) zaistíte všetky moduly o seba. Na uzamknutie a odomknutie bezpečnostného lanka použite priložený kľúč (2).

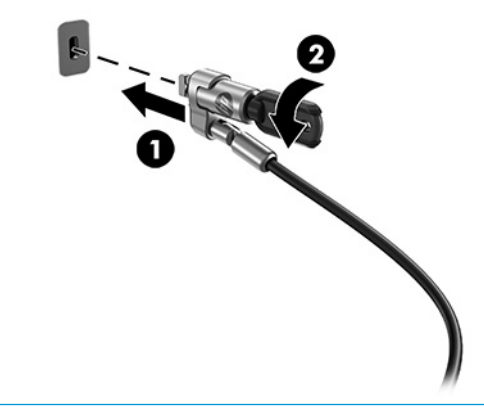

**POZNÁMKA:** Bezpečnostné lanko má odradiť od zneužitia alebo odcudzenia zariadenia, ale nemusí mu zabrániť.

# **Pripojenie sieťového napájania**

Kryt HP na káble a porty dodáva napájanie prvkom konferenčného systému.

- **1.** Pripojte HP na káble a porty k základnému modulu:
	- **a.** Potiahnutím krytu portov (1) nadol otvorte konektory káblov.
	- **b.** Vytiahnite prvý a posledný konektor (2) dozadu a potom von na jednotlivé strany.

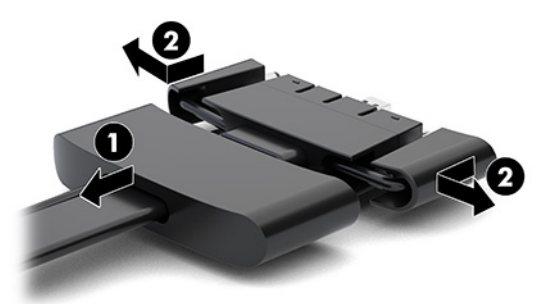

- **c.** Počnúc konektorom HDMI a končiac konektorom NIC zapojte všetky stredné konektory (1) do zadných portov na základnom module.
- **d.** Pripojte prvý konektor (2) a posledný konektor (3).

<span id="page-21-0"></span>**e.** Zatlačte naspäť kryt portov (4) na konektory káblov, čím zaistíte ochranu konektorov.

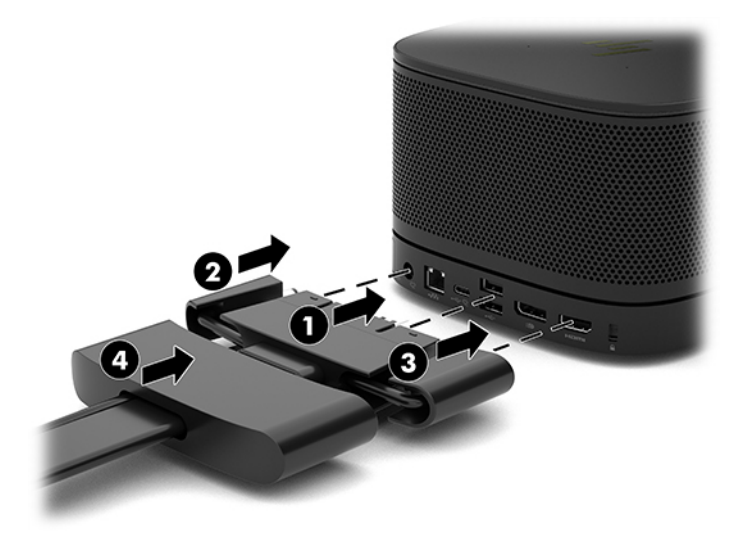

- **2.** Pripojte ku krytu káblov a portov zostávajúce zariadenia, napríklad CoRC alebo monitor.
- **3.** Zapojte sieťový napájací kábel do sieťového napájacieho adaptéra (1) a druhý koniec do elektrickej zásuvky (2).
- **4.** Zapojte sieťový napájací adaptér do konektora napájania na kryte káblov a portov (3).

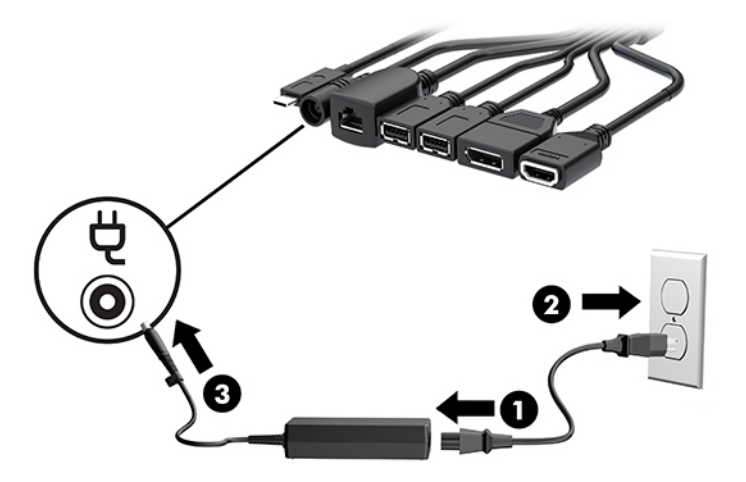

# **Inštalácia konferenčného systému**

Produkt má dva konferenčné systémy:

- **Microsoft Skype Room System (SRS)**
- **<sup>2</sup> POZNÁMKA:** Ďalšie informácie nájdete na stránke [https://docs.microsoft.com/en-us/](https://docs.microsoft.com/en-us/skypeforbusiness/room-systems) [skypeforbusiness/room-systems.](https://docs.microsoft.com/en-us/skypeforbusiness/room-systems)
- **Konferenčný systém Intel Unite**

**<sup>2</sup> POZNÁMKA:** Ďalšie informácie nájdete na stránke www.intel.com/Unite.

### <span id="page-22-0"></span>**Konferenčný systém Microsoft Skype Room System (SRS)**

Obrázok dole zobrazuje schému zapojenia systému SRS.

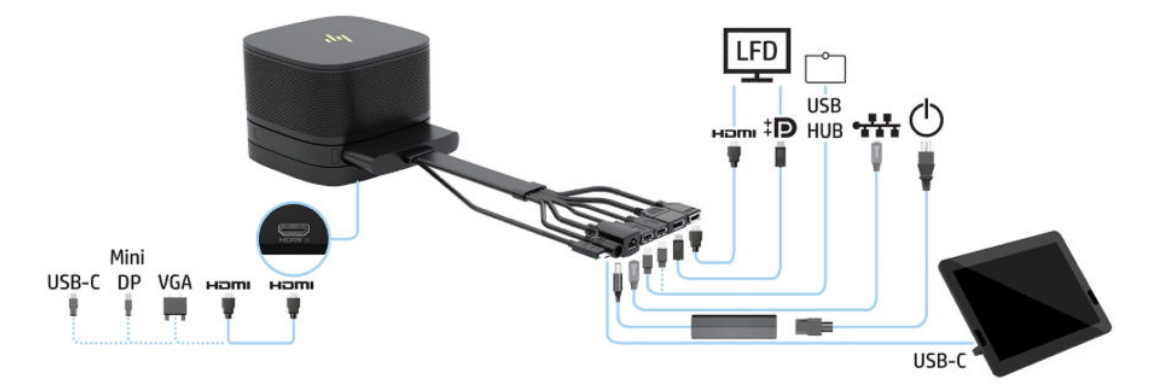

- $\hat{X}$  TIP: Keď vediete káble pod stolom alebo iným povrchom, použite vedenie káblov, aby ste minimalizovali tlak na káble.
	- **1.** Pripojte modul Video Ingest (povinné).
	- **2.** V prípade potreby pripojte ďalšie moduly.
	- **3.** Položte zostavu na centrálne miesto.

Zaistite, aby na vrchnej strane zostavy ani vedľa nej nebolo nič položené, čo by mohlo blokovať reproduktory a mikrofóny.

- **4.** Pripojte kryt káblov a portov:
	- **a.** Potiahnutím krytu portov (1) nadol otvorte konektory káblov.
	- **b.** Vytiahnite prvý a posledný konektor (2) dozadu a potom von na jednotlivé strany.

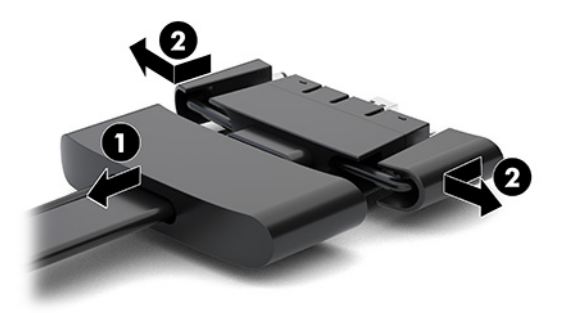

- **c.** Počnúc konektorom HDMI a končiac konektorom NIC zapojte všetky stredné konektory (1) do zadných portov na základnom module.
- **d.** Pripojte prvý konektor (2) a posledný konektor (3).

**e.** Zatlačte naspäť kryt portov na konektory káblov (4), čím zaistíte ochranu konektorov.

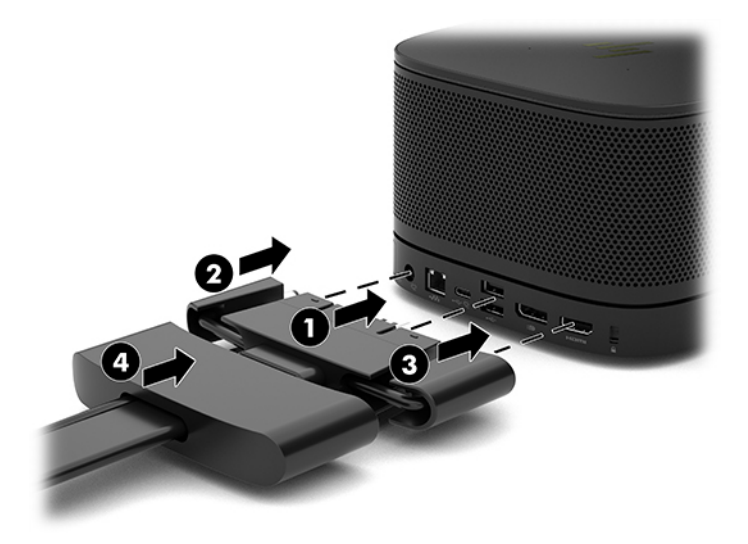

- **5.** Pripojte zariadenie CoRC.
	- **a.** Pripojte kábel USB-C z vrchnej časti krytu káblov a portov k výstupnému portu na zadnej strane zariadenia CoRC (1). Zatlačte kábel do kanála (2) výstupu na ľavej alebo pravej strane zariadenia CoRC.

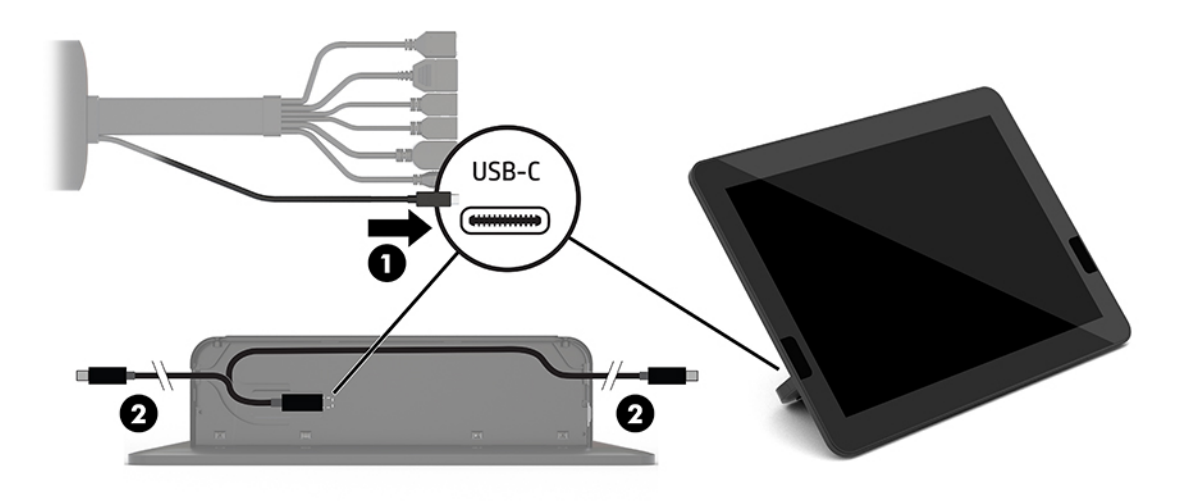

- **b.** Vyberte z prepravnej škatule zadný kryt CoRC (1).
- **c.** Odstráňte zo zadného krytu CoRC gumené zástrčky a vložením gumenej zástrčky na koncový bod kábla (2) zaistite kábel.

**d.** Pripevnite zadný kryt na zadnú stranu CoRC (3).

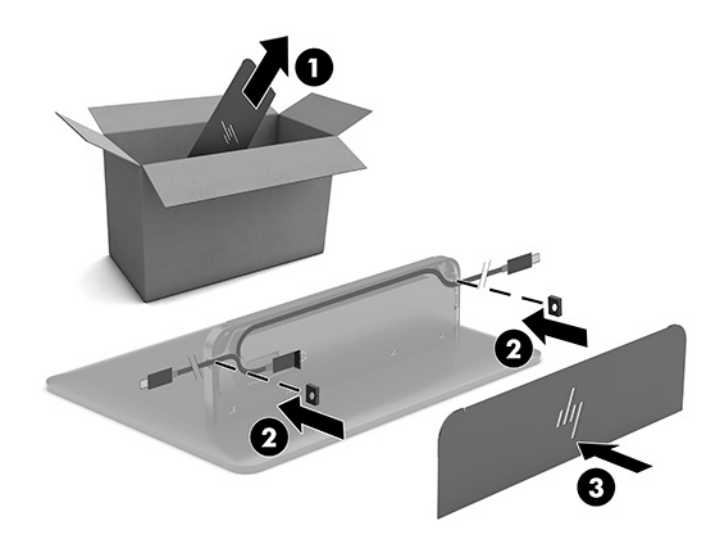

**6.** Ak chcete zapojiť kábel video vstupu HDMI do modulu Video Ingest, vložte bezpečnostný prúžok (1) do zásuvky nad portom HDMI, pripevnite svorku bezpečnostného prúžku (2) na koniec kábla HDMI a potom zasuňte koncovku kábla HDMI do portu HDMI na module (3) tak, aby bol bezpečnostný prúžok zaistený bezpečnostnou svorkou na koncovke kábla.

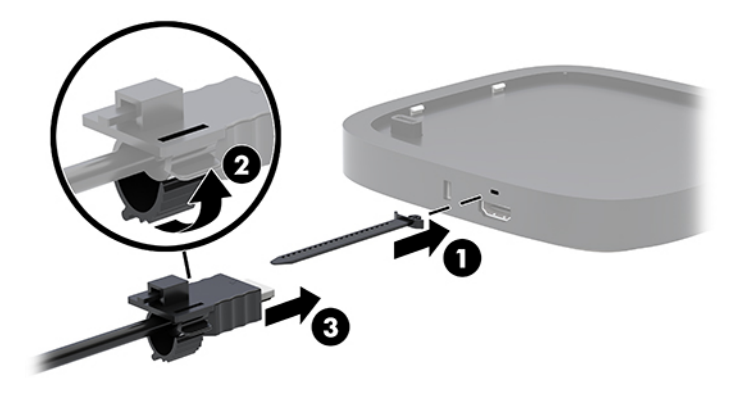

- **7.** Ak je nainštalovaný modul Wireless Display, vykonajte tieto kroky inštalácie bezdrôtového prijímača:
	- **<sup>2</sup> POZNÁMKA:** Prijímač musí byť otočený čelom k modulu Wireless Display. Pre čo najlepší výkon zaistite, aby bol dohľad medzi prijímačom a modulom Wireless Display bez prekážok.
		- **a.** Napájací kábel monitora zapojte do elektrickej zásuvky (1).
		- **b.** Pomocou priloženého lepiaceho pásika zaistite prijímač na mieste (2). Zaistite, aby časť prijímača s tlačidlom synchronizácie a indikátor nebola skrytá za monitorom. Medzi modulom Wireless Display a prijímačom musí byť priama viditeľnosť.
- **c.** Zapojte prijímač do portu HDMI a napájaného portu USB na monitore (3) pomocou kábla HDMI a kábla USB Micro-B, ktoré boli priložené k modulu Wireless Display a prijímaču.
	- **POZNÁMKA:** Pre bezdrôtovú funkčnosť musí port USB monitora, ktorý slúži na pripojenie prijímača, po celý čas poskytovať napájanie. Uistite sa, že nastavenia monitora umožňujú portu USB poskytovať napájanie, keď je monitor v stave spánku.

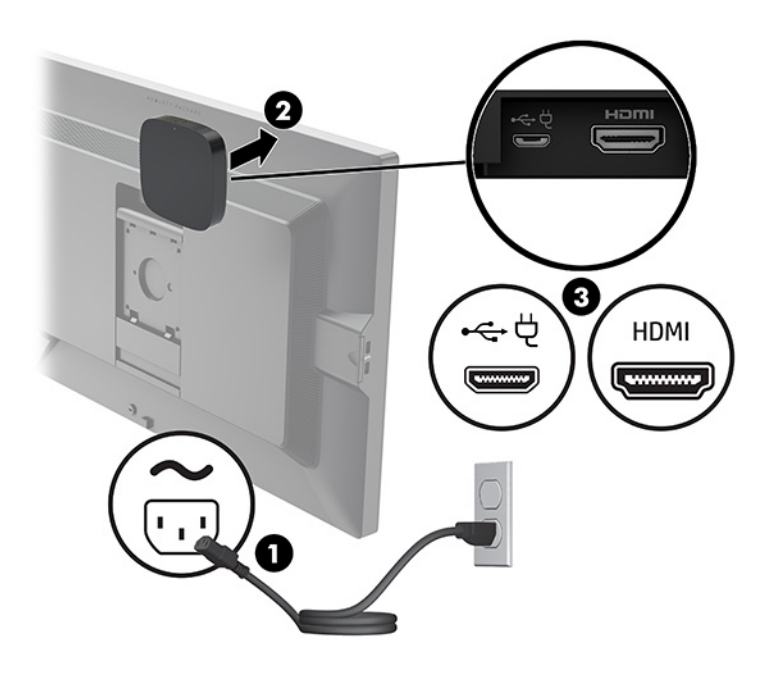

Prípadne môžete pomocou priložených dvoch skrutiek namontovať dosku VESA prijímača (1) na stenu alebo stôl, potom zatlačte pevne prijímač do dosky (2), kým nezacvakne na miesto.

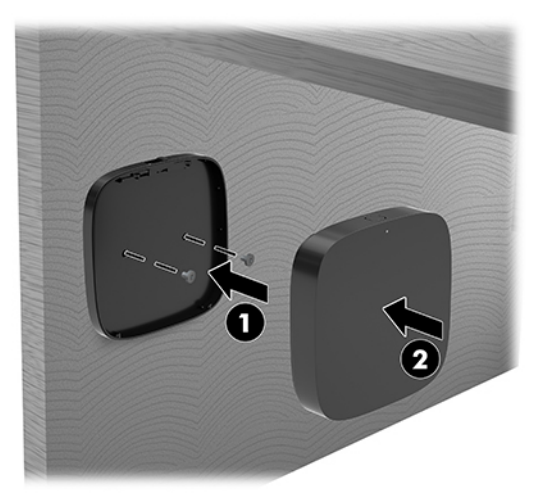

Ak chcete odobrať prijímač z dosky VESA, posuňte uvoľňovacie tlačidlo na doske VESA. Prijímač vyskočí, pričom je potrebné úplne ho vytiahnuť z dosky VESA.

Uistite sa, že predná časť prijímača je otočená k prednej časti Modulu bezdrôtového displeja a že priama viditeľnosť medzi prijímačom a Modulom bezdrôtového displeja je bez prekážok. Funkcia bezdrôtovej komunikácie nebude fungovať, ak antény nie sú otočené k sebe, alebo ak niečo blokuje ich priamu viditeľnosť. Prijímač by mali byť tiež najviac 8 metrov (26,6 stôp) od Modulu bezdrôtového displeja a v 90-stupňovom uhle.

**<sup>2</sup> POZNÁMKA:** Prednú stranu prijímača s anténou, ktorá musí byť otočená k Modulu bezdrôtového displeja, je možné identifikovať podľa indikátora synchronizácie na prijímači. Pozrite si časť Bezdrôtový [prijímač na strane 6,](#page-13-0) kde je znázornená poloha indikátora synchronizácie na prijímači.

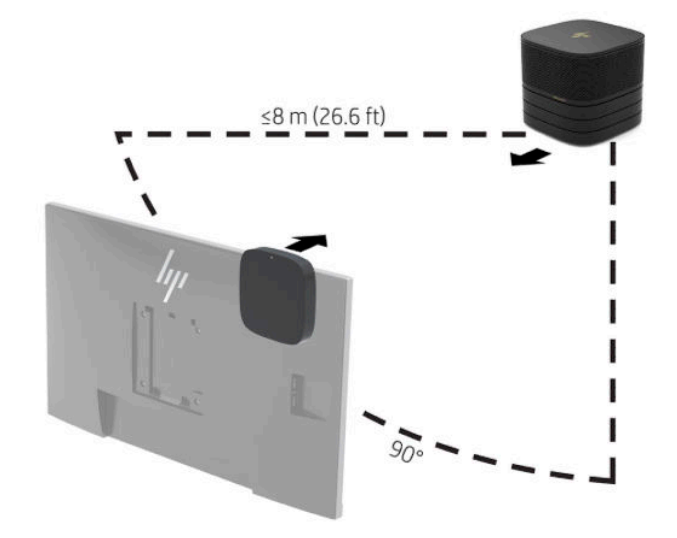

- **2 POZNÁMKA:** Modul Wireless Display a prijímač sú z výroby spárované. Pri zapnutí systému svietia indikátory na module a prijímači. Ak nesvietia, stlačte na module aj prijímači tlačidlo synchronizácie. Indikátory budú pomaly blikať počas vzájomného vyhľadávania modulu a prijímača, potom rýchlejšie, keď sa modul a prijímač navzájom rozpoznajú, a potom budú svietiť, keď modul a prijímač nadviažu pripojenie. Ak sa modul a prijímač nespoja, uistite sa, či je medzi modulom a prijímačom priama viditeľnosť bez prekážok. Indikátory nesvietia, keď je systém vypnutý, prípadne v stave spánku.
- **8.** Ak chcete pripojiť monitor bez modulu Wireless Display, postupujte takto:
	- **a.** Napájací kábel monitora zapojte do elektrickej zásuvky (1).

**b.** Pripojte monitor ku konektoru HDMI alebo DisplayPort (2) na kryte káblov a portov.

**POZNÁMKA:** Ak sú potrebné dva porty HDMI, použite aktívny adaptér DisplayPort – HDMI a pridajte tak druhý port HDMI.

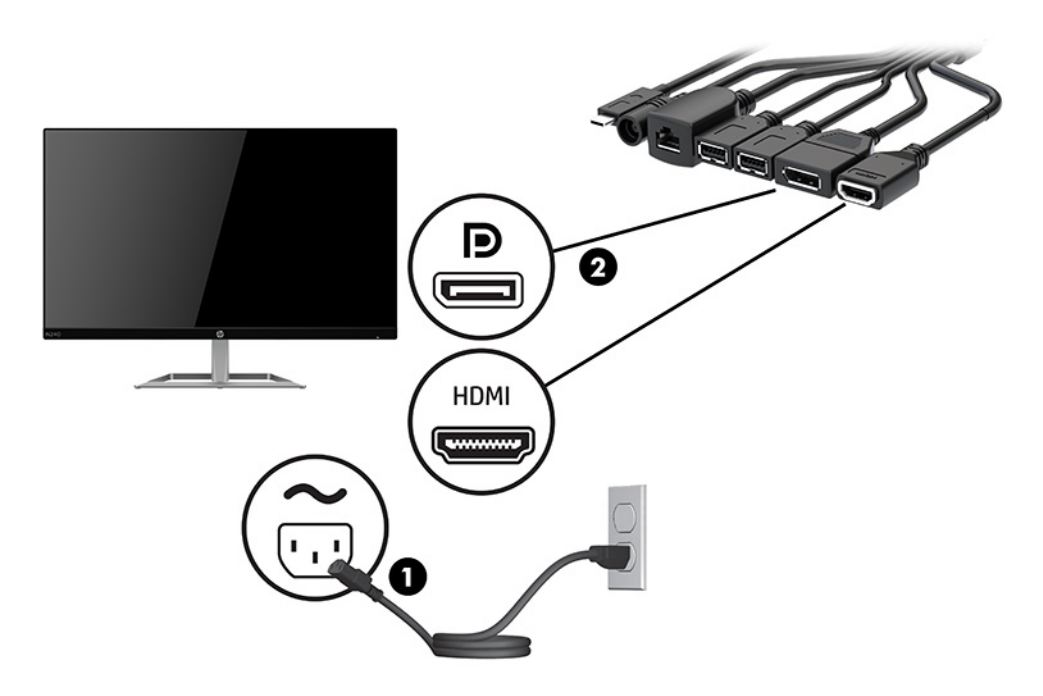

- **9.** Zapojte voliteľnú USB kameru do portu USB-A na kryte káblov a portov.
- **10.** Zapojte kábel lokálnej siete (LAN) do konektora RJ-45 (sieť) na kryte káblov a portov.

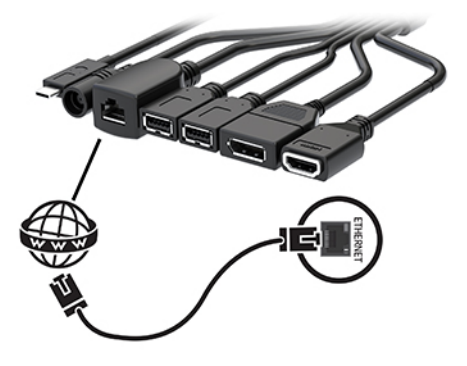

**11.** Zapojte sieťový napájací kábel do sieťového napájacieho adaptéra (1) a druhý koniec do elektrickej zásuvky (2).

**12.** Zapojte sieťový napájací adaptér do konektora napájania na Kryte káblov a portov (3).

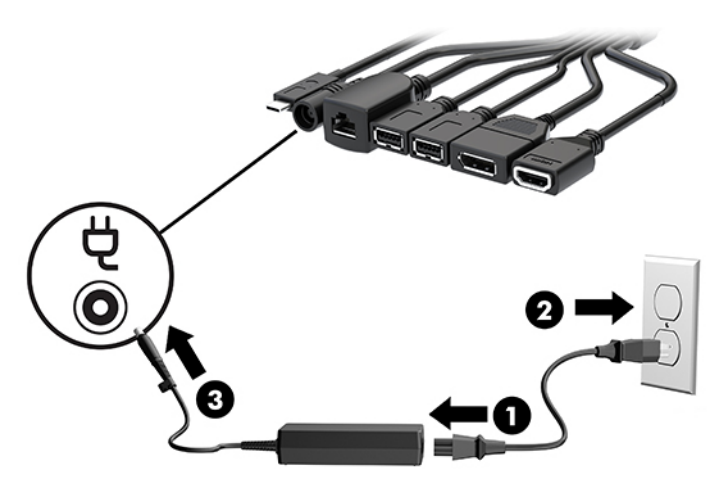

**13.** Stlačte tlačidlo napájania.

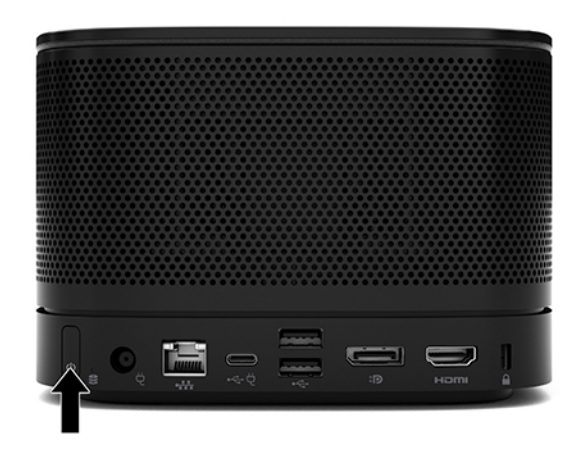

**14.** Postupujte podľa pokynov softvéru Microsoft Skype Room System (SRS) a nainštalujte konferenčný softvér.

## <span id="page-29-0"></span>**Konferenčný systém Intel Unite**

Obrázok dole zobrazuje schému zapojenia systému Intel Unite.

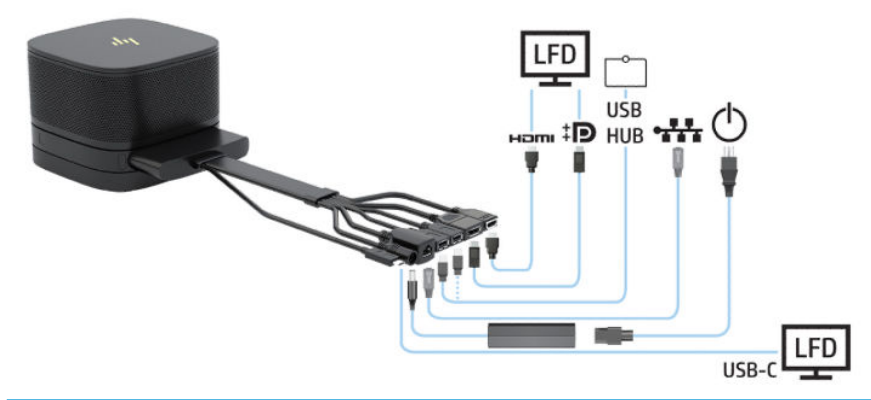

- $\hat{X}$  TIP: Keď vediete káble pod stolom alebo iným povrchom, použite vedenie káblov, aby ste minimalizovali tlak na káble.
	- **1.** Pripojte požadované moduly.
	- **2.** Položte produkt na centrálne miesto.

Zaistite, aby na vrchnej strane ani vedľa produktu nebolo nič položené, čo by mohlo blokovať reproduktory a mikrofóny.

- **3.** Pripojte kryt káblov a portov:
	- **a.** Potiahnutím krytu portov (1) nadol otvorte konektory káblov.
	- **b.** Vytiahnite prvý a posledný konektor (2) dozadu a potom von na jednotlivé strany.

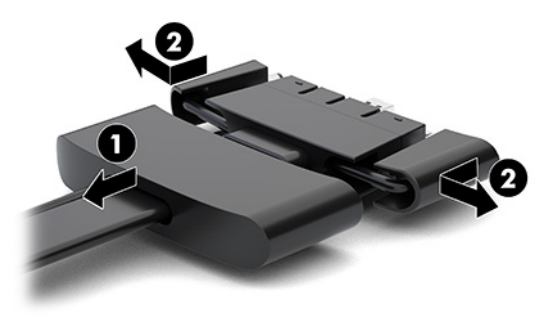

- **c.** Počnúc konektorom HDMI a končiac konektorom NIC zapojte všetky stredné konektory (1) do zadných portov na základnom module.
- **d.** Pripojte prvý konektor (2) a posledný konektor (3).

**e.** Zatlačte naspäť kryt portov (4) na konektory káblov, čím zaistíte ochranu konektorov.

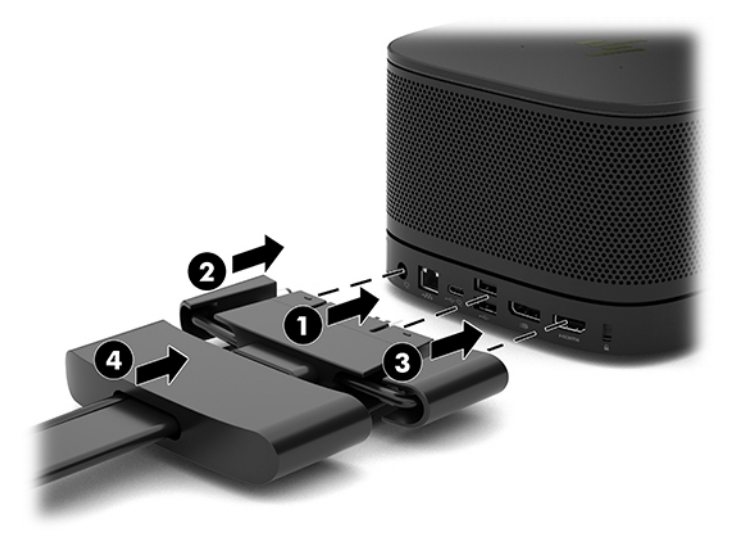

- **4.** Ak je nainštalovaný modul Wireless Display, vykonajte tieto kroky inštalácie bezdrôtového prijímača:
	- **POZNÁMKA:** Prijímač musí byť otočený čelom k modulu Wireless Display. Pre čo najlepší výkon zaistite, aby bol dohľad medzi prijímačom a modulom Wireless Display bez prekážok.
		- **a.** Napájací kábel monitora zapojte do elektrickej zásuvky (1).
		- **b.** Pomocou priloženého lepiaceho pásika zaistite prijímač na mieste (2). Zaistite, aby časť prijímača s tlačidlom synchronizácie a indikátor nebola skrytá za monitorom. Medzi modulom Wireless Display a prijímačom musí byť priama viditeľnosť.
- **c.** Zapojte prijímač do portu HDMI a napájaného portu USB na monitore (3) pomocou kábla HDMI a kábla USB Micro-B, ktoré boli priložené k modulu Wireless Display a prijímaču.
	- **POZNÁMKA:** Pre bezdrôtovú funkčnosť musí port USB monitora, ktorý slúži na pripojenie prijímača, po celý čas poskytovať napájanie. Uistite sa, že nastavenia monitora umožňujú portu USB poskytovať napájanie, keď je monitor v stave spánku.

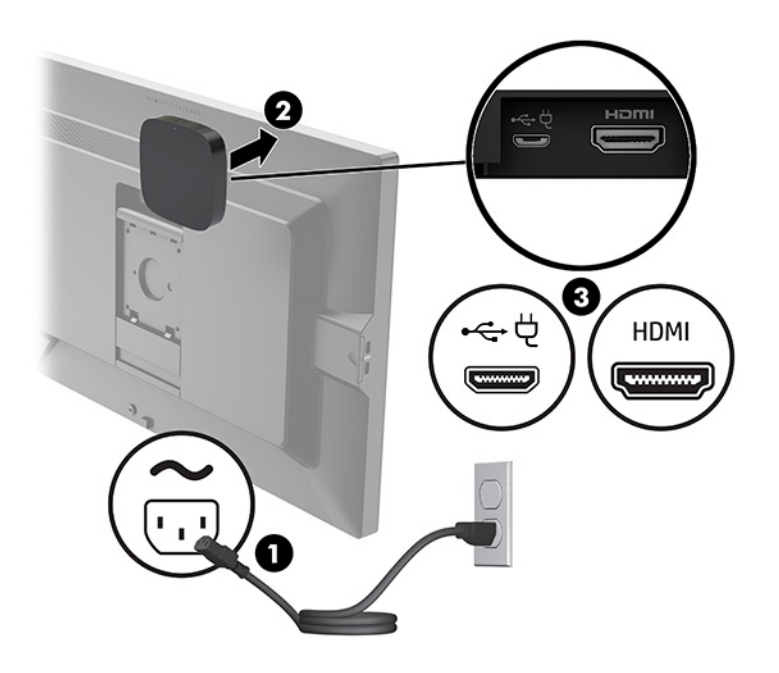

Prípadne môžete pomocou priložených dvoch skrutiek namontovať dosku VESA prijímača (1) na stenu alebo stôl, potom zatlačte pevne prijímač do dosky (2), kým nezacvakne na miesto.

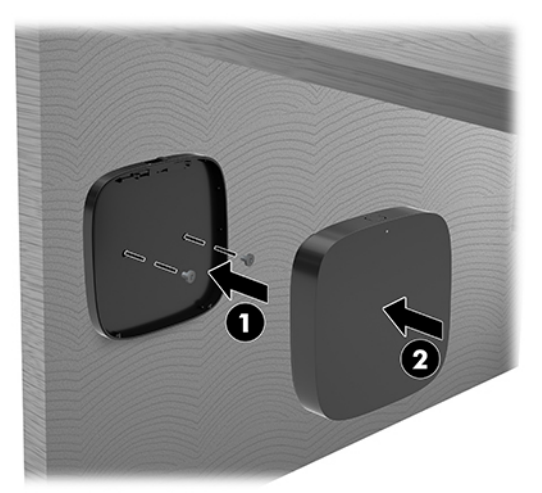

Ak chcete odobrať prijímač z dosky VESA, posuňte uvoľňovacie tlačidlo na doske VESA. Prijímač vyskočí, pričom je potrebné úplne ho vytiahnuť z dosky VESA.

Uistite sa, že predná časť prijímača je otočená k prednej časti Modulu bezdrôtového displeja a že priama viditeľnosť medzi prijímačom a Modulom bezdrôtového displeja je bez prekážok. Funkcia bezdrôtovej komunikácie nebude fungovať, ak antény nie sú otočené k sebe, alebo ak niečo blokuje ich priamu viditeľnosť. Prijímač by mali byť tiež najviac 8 metrov (26,6 stôp) od Modulu bezdrôtového displeja a v 90-stupňovom uhle.

**<sup>2</sup> POZNÁMKA:** Prednú stranu prijímača s anténou, ktorá musí byť otočená k Modulu bezdrôtového displeja, je možné identifikovať podľa indikátora synchronizácie na prijímači. Pozrite si časť Bezdrôtový [prijímač na strane 6,](#page-13-0) kde je znázornená poloha indikátora synchronizácie na prijímači.

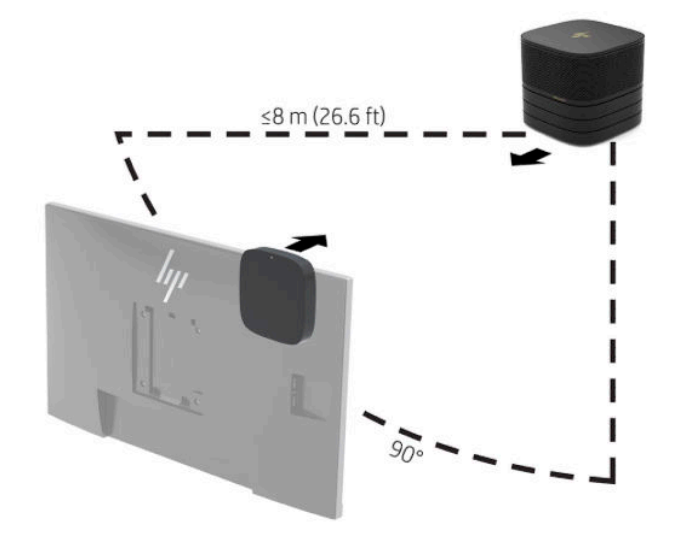

- **POZNÁMKA:** Modul Wireless Display a prijímač sú z výroby spárované. Pri zapnutí systému svietia indikátory na module a prijímači. Ak nesvietia, stlačte na module aj prijímači tlačidlo synchronizácie. Indikátory budú pomaly blikať počas vzájomného vyhľadávania modulu a prijímača, potom rýchlejšie, keď sa modul a prijímač navzájom rozpoznajú, a potom budú svietiť, keď modul a prijímač nadviažu pripojenie. Ak sa modul a prijímač nespoja, uistite sa, či je medzi modulom a prijímačom priama viditeľnosť bez prekážok. Indikátory nesvietia, keď je systém vypnutý, prípadne v stave spánku.
- **5.** Ak chcete pripojiť monitor bez modulu Wireless Display, postupujte takto:
	- **a.** Napájací kábel monitora zapojte do elektrickej zásuvky (1). Alternatívne môžete pripojiť monitor k napájanému portu USB Type-C (2) na kryte káblov a portov.
- **b.** Pripojte monitor ku konektoru HDMI alebo DisplayPort (3) na kryte káblov a portov. Port USB Type-C (2) na kryte káblov a portov môžete tiež použiť na pripojenie k monitoru.
	- **POZNÁMKA:** Ak sú potrebné dva porty HDMI, použite aktívny adaptér DisplayPort HDMI a pridajte tak druhý port HDMI.

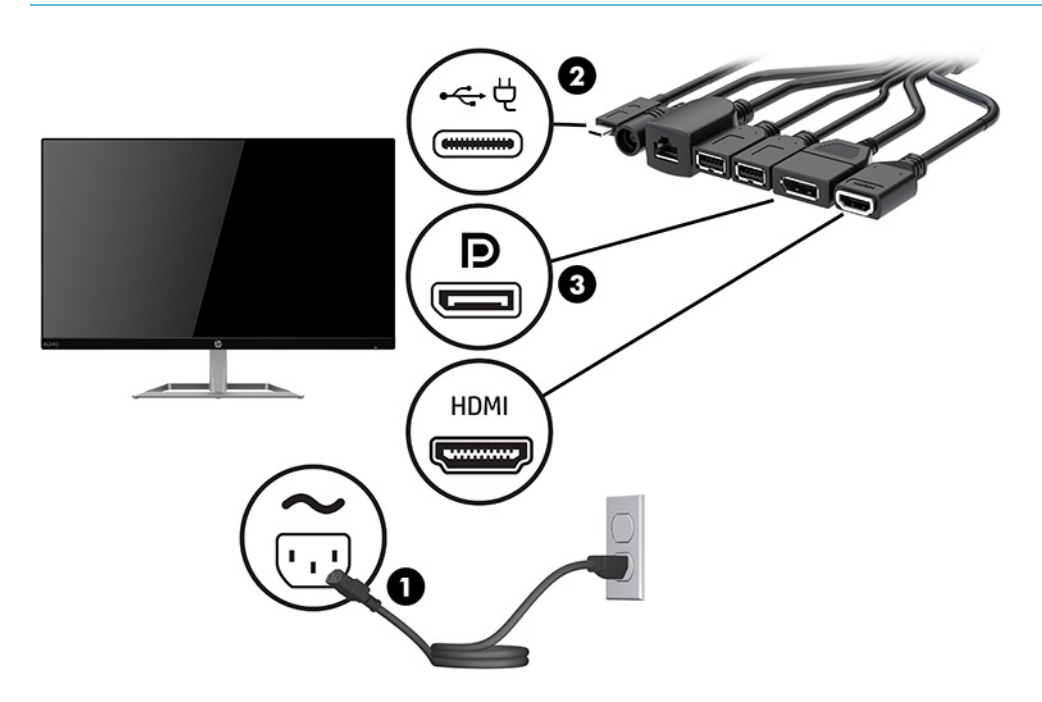

- **6.** Zapojte voliteľnú USB kameru do portu USB-A na kryte káblov a portov.
- **7.** Pripojte k lokálnej sieti (LAN) konektor RJ-45 (sieť) konektor na kryte káblov a portov.

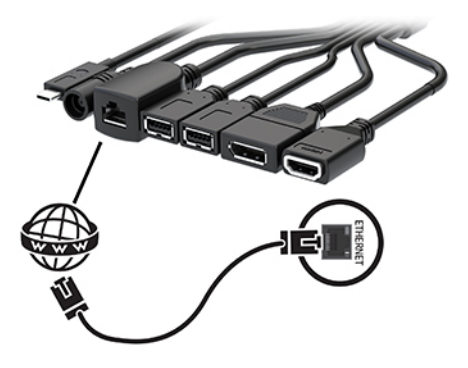

**8.** Zapojte sieťový napájací kábel do sieťového napájacieho adaptéra (1) a druhý koniec do elektrickej zásuvky (2).

**9.** Zapojte sieťový napájací adaptér do konektora napájania na Kryte káblov a portov (3).

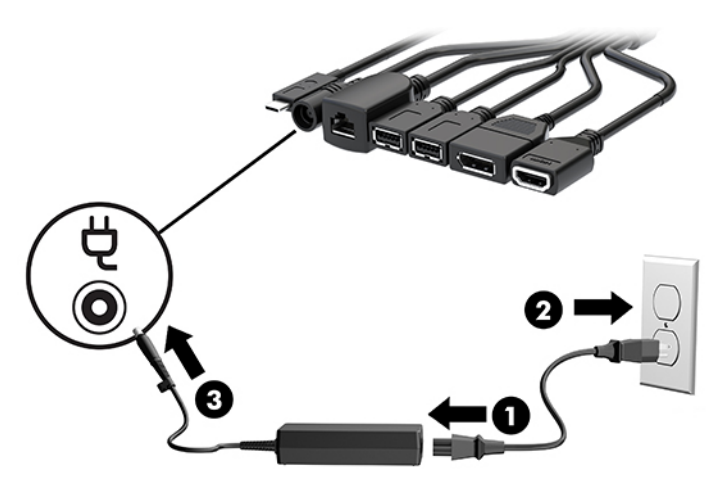

**10.** Stlačte tlačidlo napájania.

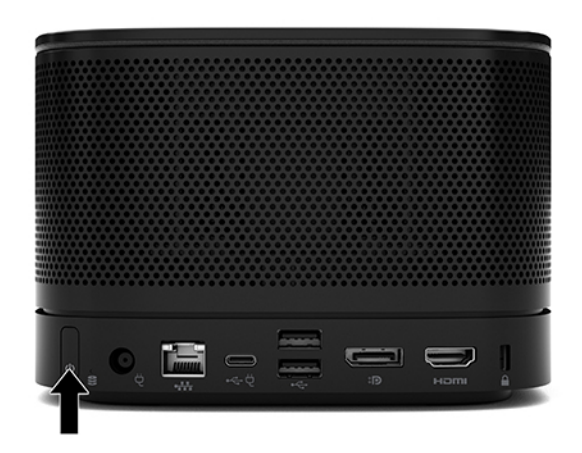

**11.** Postupujte podľa pokynov systému Intel Unite a nainštalujte konferenčný softvér.

# <span id="page-35-0"></span>**3 Inovácie hardvéru**

# **Inovovateľné súčasti s možnosťou servisu**

V počítači sa nachádzajú súčasti, ktoré možno jednoducho inovovať a vykonávať ich servis.

## **Výstrahy a upozornenia**

Pred vykonaním inovácií si pozorne prečítajte všetky príslušné pokyny, upozornenia a výstrahy uvedené v tejto príručke.

**VAROVANIE!** Postup zníženia rizika poranenia zásahom elektrickým prúdom, horúcimi povrchmi alebo požiarom:

Pred odobratím krytu odpojte sieťový napájací kábel z elektrickej zásuvky. Obsahuje pohyblivé časti a časti pod elektrickým napätím.

Nechajte vnútorné systémové súčasti vychladnúť skôr, než sa ich dotknete.

Pred zapojením zariadenia do elektrickej siete, namontujte a zaistite kryt.

Nepripájajte telekomunikačné ani telefónne konektory do zásuviek radiča sieťového rozhrania (NIC).

Neodpájajte uzemňovací kolík sieťového napájacieho kábla. Uzemňovací kolík plní z pohľadu bezpečnosti veľmi dôležitú funkciu.

Zapojte napájací kábel do uzemnenej zásuvky so striedavým prúdom, ktorá je celý čas ľahko prístupná.

V záujme zníženia rizika vážneho poranenia si prečítajte príručku *Príručka bezpečnosti a pohodlnej obsluhy*. Uvádza správne nastavenie pracovnej stanice, správne polohy tela, ako aj zdravotné a pracovné návyky pre používateľov počítačov. *Príručka bezpečnosti a pohodlnej obsluhy* obsahuje aj dôležité informácie týkajúce sa bezpečnosti pri práci s elektrickými a mechanickými súčasťami. *Príručka bezpečnosti a pohodlnej obsluhy* je k dispozícii na webe na adrese [http://www.hp.com/ergo.](http://www.hp.com/ergo)

**DÔLEŽITÉ:** Statická elektrina môže poškodiť elektrické súčasti počítača alebo ďalšieho vybavenia. Skôr než začnete, dotknite sa uzemneného kovového predmetu, aby ste zaistili, že nebudete nabití statickou elektrinou. Ďalšie informácie nájdete v časti [Elektrostatický výboj na strane 37.](#page-44-0)

Keď je počítač pripojený k zdroju sieťového napájania, do systémovej dosky je neustále privádzané napätie. Aby sa zabránilo poškodeniu vnútorných súčastí, pred otvorením počítača je nutné odpojiť napájací kábel od zdroja napájania.

# <span id="page-36-0"></span>**Odobratie a nasadenie prístupového panela**

### **Odobratie prístupového panela**

Ak potrebujete prístup k disku solid state (SSD) a systémovým pamäťovým modulom, je potrebné odobrať prístupový panel.

**1.** Odpojte základný modul od všetkých ostatných modulov.

Pokyny nájdete v časti [Odobratie modulov na strane 11.](#page-18-0)

- **2.** Položte produkt naruby na rovný povrch pokrytý mäkkou handričkou, ktorá ochráni produkt pred poškriabaním alebo iným poškodením.
- **3.** Uvoľnite štyri upevňovacie skrutky, ktoré zaisťujú prístupový panel a zdvihnite panel zo základného modulu.

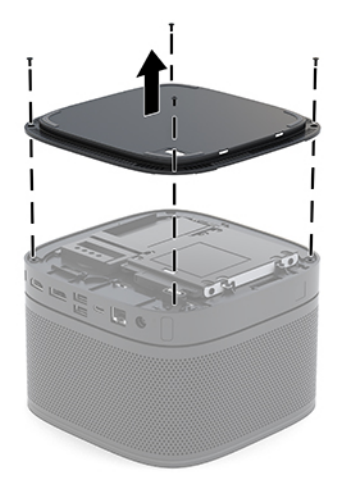

## <span id="page-37-0"></span>**Nasadenie prístupového panela**

- **1.** Položte produkt naruby na rovný povrch zakrytý mäkkou handričkou.
- **2.** Priložte prístupový panel k základnému modulu tak, že pripájací port modulu je dobre viditeľný cez otvor v prístupovom paneli.
- **3.** Zatiahnite štyri upevňovacie skrutky, ktorými je prístupový panel pripevnený k základnému modulu.

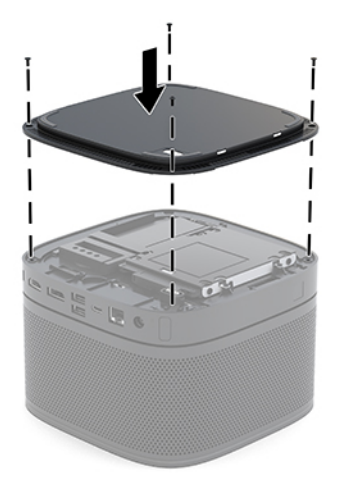

**4.** Znova pripojte ďalšie moduly.

Pokyny nájdete v časti [Pripojenie alebo odpojenie modulov na strane 8.](#page-15-0)

# **Vyhľadanie interných súčastí**

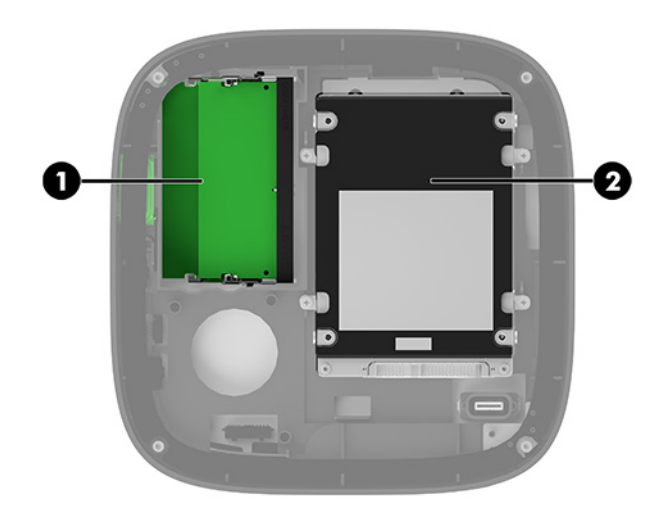

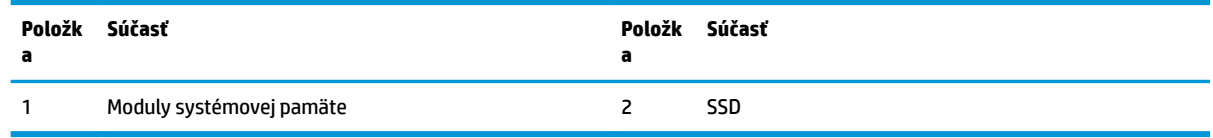

# <span id="page-38-0"></span>**Inovácia systémovej pamäte**

Do pätíc na pamäťové moduly na systémovej doske možno vložiť dva štandardné pamäťové moduly. Najmenej jeden nízkoprofilový duálny inline pamäťový modul (SODIMM) je predinštalovaný. Vložením pamäťových modulov do systémovej dosky môžete dosiahnuť maximálnu podporovanú kapacitu pamäte 32 GB (2x 16 GB).

**<sup>2</sup> POZNÁMKA:** Pre lepší výkon softvéru Microsoft SRS odporúčame dvojkanálovú pamäť.

### **Parametre pamäťového modulu**

Pre správne fungovanie systému musia moduly SODIMM spĺňať tieto parametre:

- štandardné 288-kolíkové
- bezzásobníkový nie ECC PC4-17000, kompatibilné s DDR4-2133 MHz
- 1,2-voltový pamäťový modul DDR4-SDRAM SODIMM,
- podpora latencie CAS 15 DDR4 2400 MHz (časovanie 15-15-15)
- obsahujú povinný parameter v súlade so štandardom organizácie JEDEC (Joint Electronic Device Engineering Council).

Produkt podporuje nasledujúce:

- 512-MB, 1-GB a 2-GB pamäťové moduly bez podpory ECC
- jednostranné a obojstranné moduly typu SODIMM
- moduly SODIMM vyrábané s x8 a x16 zariadeniami

**<sup>2</sup> POZNÁMKA:** Aby sa zabránilo problémom s kompatibilitou, spoločnosť HP odporúča v tomto produkte používať len pamäťové moduly HP. Systém nebude správne fungovať, ak nainštalujete nepodporované pamäťové moduly typu DIMM. moduly DIMM s konštrukciou x4 SDRAM nie sú podporované.

### <span id="page-39-0"></span>**Obsadenie zásuviek na pamäťové moduly**

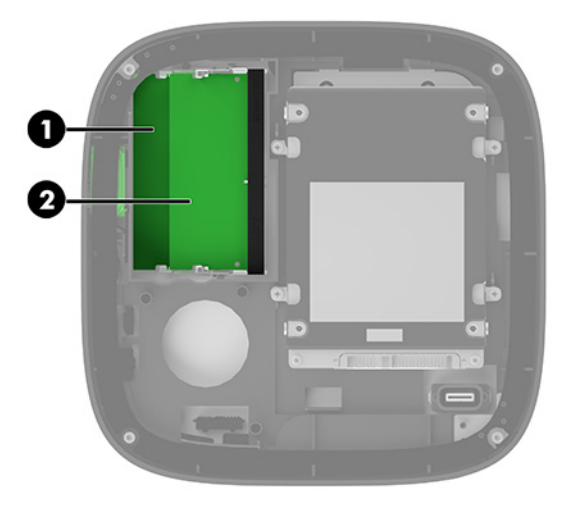

Existujú dve zásuvky na pamäťové moduly, jedna zásuvka pripadá na jeden kanál. Zásuvky sú označené ako DIMM1 a DIMM3. Zásuvka DIMM1 funguje v pamäťovom kanáli B. Zásuvka DIMM3 funguje v pamäťovom kanáli A.

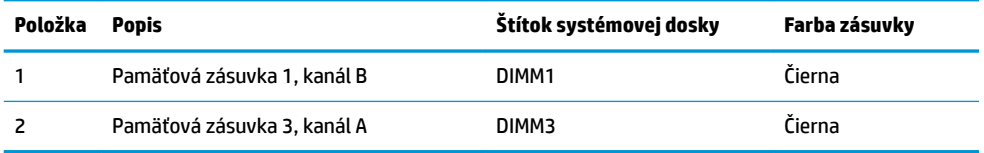

Systém bude automaticky fungovať v jednokanálovom režime, dvojkanálovom režime alebo vo flexibilnom režime, podľa toho, ako boli moduly DIMM nainštalované.

- Systém funguje v jednokanálovom režime, ak je obsadená len jedna pamäťová zásuvka.
- Systém funguje s vyšším výkonom v dvojkanálovom režime, ak je kapacita pamäťových modulov v kanáli A a kanáli B rovnaká.
- Systém funguje vo flexibilnom režime, ak kapacita pamäťových modulov v kanáli A a kanáli B nie je rovnaká. Vo Ʈexibilnom režime kanál obsahujúci najmenšie množstvo pamäte určuje celkové množstvo pamäte, ktorá je priradená dvojkanálovej prevádzke a zvyšok je priradený jednokanálovej prevádzke. Vo Ʈexibilnom režime nainštalujte pamäťové moduly s väčšou kapacitou do zásuvky DIMM3 (kanál A).
- V každom režime je maximálna operačná rýchlosť určená najpomalším pamäťovým modulom DIMM v systéme.

## <span id="page-40-0"></span>**Inštalácia modulov systémovej pamäte**

**DÔLEŽITÉ:** Pred pridávaním alebo vyberaním pamäťových modulov musíte odpojiť napájací kábel a čakať približne 30 sekúnd na stratu prúdu. Bez ohľadu na stav napájania je na systémovej doske vždy prítomné napätie, kým je systém zapojený do aktívnej sieťovej napájacej zásuvky. Pridávanie alebo odoberanie pamäťových modulov pod napätím môže spôsobiť neopraviteľné škody na pamäťových moduloch alebo systémovej doske.

Zásuvky pamäťového modulu majú pozlátené kontakty. Pri inovácii pamäte je dôležité použiť pamäťové moduly s pozlátenými kontaktmi, aby sa zabránilo korózii alebo oxidácii vznikajúcej pri vzájomnom kontakte dvoch rôznych kovov.

Statická elektrina môže poškodiť elektronické súčasti systému alebo voliteľných kariet. Skôr než začnete, dotknite sa uzemneného kovového predmetu, aby ste zaistili, že nebudete nabití statickou elektrinou. Ďalšie informácie nájdete v časti [Elektrostatický výboj na strane 37.](#page-44-0)

Pri práci s pamäťovými moduly dajte pozor, aby ste sa nedotkli žiadneho kontaktu. Taký dotyk by mohol modul poškodiť.

**1.** Odoberte prístupový panel.

Pokyny nájdete v časti [Odobratie prístupového panela na strane 29](#page-36-0).

**2.** Ak chcete vybrať pamäťový modul, roztiahnite dve západky na oboch stranách pamäťového modulu (1), potom pamäťový modul vytiahnite zo zásuvky (2).

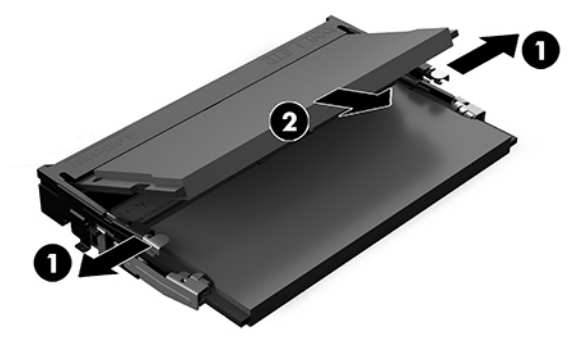

**3.** Zasuňte nový pamäťový modul do zásuvky pod uhlom približne 30° (1) a potom zatlačte pamäťový modul (2) nadol tak, že ho západky zaistia na mieste.

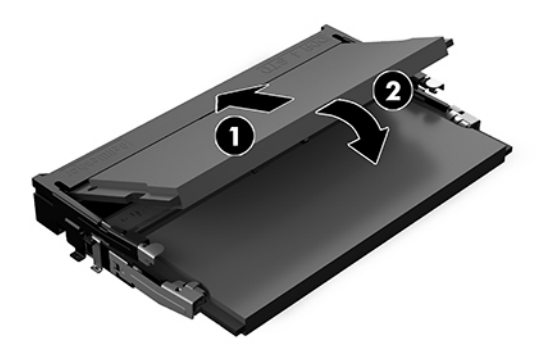

- **POZNÁMKA:** Pamäťový modul možno nainštalovať jediným spôsobom. Zarovnajte drážku modulu s výčnelkom na zásuvke pamäťového modulu.
- **4.** Nasaďte prístupový panel.

Pokyny nájdete v časti [Nasadenie prístupového panela na strane 30.](#page-37-0)

Systém po zapnutí pridanú pamäť automaticky rozpozná.

# <span id="page-42-0"></span>**Vybratie a výmena jednotky SATA SSD**

**POZNÁMKA:** Zálohujte si disk SSD pred vytiahnutím, aby ste mohli údaje preniesť na nový disk SSD.

Ak chcete pridať disk SSD (namiesto jeho výmeny), zakúpte si doplnkovú súpravu so 4 skrutkami, ktoré sú potrebné na namontovanie disku.

**1.** Odoberte prístupový panel.

Pokyny nájdete v časti [Odobratie prístupového panela na strane 29](#page-36-0).

- **2.** Odskrutkujte 4 skrutky (1), ktorými je uchytená šachta disku SSD o systémovú dosku a nadvihnite šachtu (2) zo skrinky.
- **3.** Potiahnite úchytku (3) a odpojte napájací a dátový kábel od disku SSD.

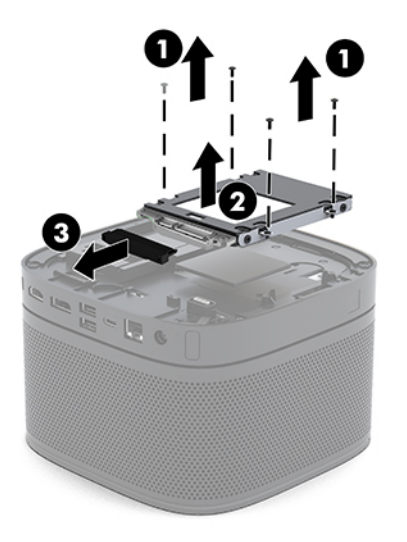

**4.** Odskrutkujte skrutky (1), ktorými je uchytený disk SSD v šachte a nadvihnite disk SSD zo šachty (2).

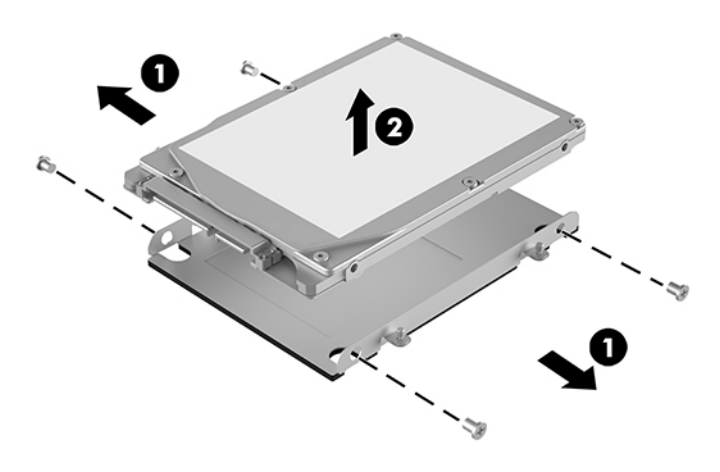

**5.** Priložte nový disk SSD na šachtu jednotky s konektormi disku SSD na konci s tepelným štítom a bočnou stranou obvodovej dosky smerom k zatvorenej strane šachty jednotky.

- **6.** Zasuňte nový disk SSD (1) do šachty. Uistite sa, že je strana so štítkom na disku SSD viditeľná.
- **7.** Zatiahnite štyri skrutky (2), ktoré zaisťujú disk SSD v šachte.

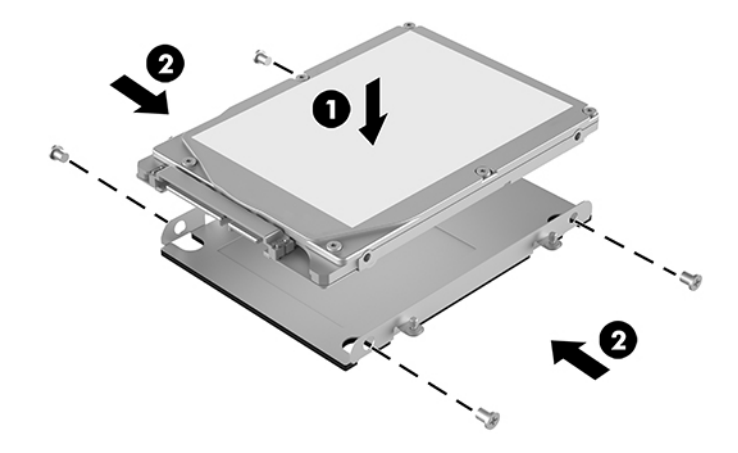

- **8.** Pripojte napájací a dátový kábel (1) k disku SSD.
- **9.** Vložte šachtu disku (2) do skrinky. Uistite sa, či sú konektory disku SSD otočené k zadnej strane skrinky.
- **10.** Zarovnajte výčnelky šachty jednotky s otvormi na skrutku na skrinke a zatiahnite štyri skrutky (3), čím zaistíte disk SSD.

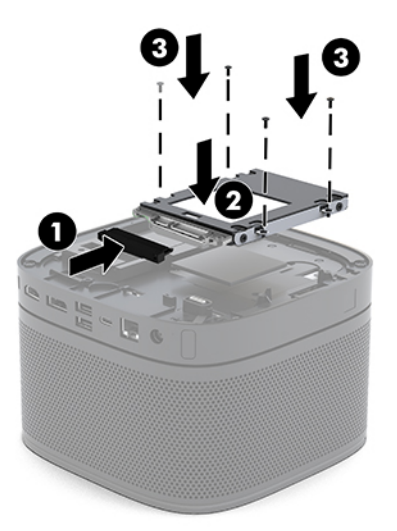

**11.** Nasaďte prístupový panel.

Pokyny nájdete v časti [Nasadenie prístupového panela na strane 30.](#page-37-0)

# <span id="page-44-0"></span>**A Elektrostatický výboj**

Výboj statickej elektriny z prsta alebo iného vodiča môže poškodiť systémové dosky alebo iné zariadenia citlivé na elektrostatický výboj. Poškodenie tohto typu môže skrátiť životnosť zariadenia.

# **Predchádzanie poškodeniu elektrostatickým výbojom**

Ak chcete predísť poškodeniu elektrostatickým výbojom, dbajte na dodržiavanie nasledovných bezpečnostných opatrení:

- Nedotýkajte sa produktov rukami, prepravujte a skladujte ich v antistatických obaloch.
- Súčasti citlivé na elektrostatický výboj vyberajte z obalu až na pracovisku zabezpečenom proti elektrostatickému výboju.
- Súčasti vyberajte z obalu až po umiestnení na uzemnený povrch.
- Nedotýkajte sa kontaktov, vodičov ani obvodov.
- Súčasti alebo zostavy citlivej na elektrostatický výboj sa dotýkajte len vtedy, keď ste správne uzemnení.

## **Spôsoby uzemnenia**

Pri inštalácii alebo manipulácii so súčasťami citlivými na elektrostatický výboj použite niektorý z nasledovných postupov:

- Používajte prúžok na zápästie pripojený k uzemnenej pracovnej stanici alebo k šasi počítača. Prúžky na zápästie sú ohybné pásy s elektrickým odporom uzemňujúceho vodiča najmenej 1 megaohm +/- 10%. Aby sa dosiahlo dokonalé uzemnenie, noste prúžok pevne pritiahnutý k pokožke.
- Ak pracujete postojačky, požívajte prúžky pripevnené k pätám, špičkám alebo obuvi. Ak stojíte na vodivom podklade alebo na podložke pohlcujúcej statický náboj, používajte uzemňujúce prúžky na oboch nohách.
- Používajte vodivé pracovné nástroje.
- Používajte prenosnú súpravu nástrojov s rozkladacou podložkou pohlcujúcou elektrostatický náboj.

Ak nevlastníte odporúčané vybavenie pre správne uzemnenie, obráťte sa na autorizovaného dílera, predajcu alebo poskytovateľa služieb spoločnosti HP.

**<sup>2</sup> POZNÁMKA:** Ďalšie informácie o statickej elektrine vám poskytne autorizovaný díler, predajca alebo poskytovateľ služieb spoločnosti HP.

# <span id="page-45-0"></span>**B Pokyny týkajúce sa prevádzky počítača, rutinná starostlivosť o počítač a jeho príprava na prepravu**

# **Pokyny týkajúce sa prevádzky počítača a rutinná starostlivosť**

Správne zostavenie a potrebnú starostlivosť o počítač a monitor zabezpečíte dodržaním nasledovných pokynov:

- Nevystavujte počítač nadmernej vlhkosti, priamemu slnečnému svitu a extrémnym teplotám.
- Počítač umiestnite na pevnú a rovnú plochu. Nechajte voľný priestor 10,2 cm (4 palce) na všetkých stranách počítača a nad monitorom, aby sa zabezpečilo požadované prúdenie vzduchu.
- Nebráňte prúdeniu vzduchu do počítača blokovaním žiadneho z vetracích otvorov alebo otvorov pre prívod vzduchu. Klávesnicu neumiestňujte so sklopenými nožičkami priamo pred počítač v pozícii pracovnej plochy, pretože aj to obmedzuje prúdenie vzduchu.
- Nikdy nepracujte na počítači, na ktorom nie je nasadený prístupový panel alebo niektorý z krytov slotov rozširujúcich kariet.
- Nestohujte počítače na seba a ani na vrchnú časť počítača nič neumiestňujte.
- Nedávajte počítače do vzájomnej blízkosti tak, aby boli vystavené vzájomnému necirkulovanému alebo prehriatemu vzduchu.
- Ak má byť počítač počas prevádzky vložený v integrovanom ráme, na ráme sa musia nachádzať otvory pre prívod aj vývod vzduchu, a aj v tomto prípade je nutné dodržať pokyny uvedené vyššie.
- V blízkosti počítača a klávesnice nepoužívajte kvapaliny. Nedovoľte, aby sa na vrchnú časť počítača dostala nejaká kvapalina.
- Ventilačné otvory monitora neprekrývajte žiadnymi materiálmi.
- Nainštalujte alebo zapnite funkcie operačného systému alebo iného softvéru slúžiace na správu napájania, vrátane úsporných režimov.
- Počítač je potrebné vypnúť pri nasledovných činnostiach:
	- Utieranie exteriéru počítača jemnou navlhčenou utierkou. Používanie čistiacich prostriedkov môže spôsobiť odfarbenie alebo poškodenie povrchu.
	- Príležitostne čistite všetky vetracie otvory nachádzajúce sa na stranách počítača. Jemné vlákna, prach a iný cudzorodý materiál môže zablokovať vetracie otvory a obmedziť prúdenie vzduchu.
- 38 Príloha B Pokyny týkajúce sa prevádzky počítača, rutinná starostlivosť o počítač a jeho príprava na prepravu

# <span id="page-46-0"></span>**Príprava na prepravu**

Pri príprave na prepravu počítača sa riaďte týmito pokynmi:

- **1.** Zálohujte súbory z disku SSD na externé ukladacie zariadenie. Dávajte pozor, aby záložné médiá pri skladovaní alebo preprave neboli vystavené pôsobeniu elektrických alebo magnetických impulzov.
- **<sup>2</sup> POZNÁMKA:** Keď sa systém vypne, disk SSD sa automaticky uzamkne.
- **2.** Vyberte a odložte všetky vymeniteľné médiá.
- **3.** Vypnite počítač a externé zariadenia.
- **4.** Odpojte napájací kábel od elektrickej zásuvky a potom aj od počítača.
- **5.** Odpojte systémové súčasti a externé zariadenia od zdrojov napájania a potom aj od počítača.
- **POZNÁMKA:** Pred prepravou počítača skontrolujte, či sú všetky dosky v zásuvkách pre dosky správne umiestnené a zaistené.
- **6.** Zabaľte systémové súčasti a externé zariadenia do pôvodných obalov alebo do podobných obalov a zaistite ich potrebným baliacim materiálom.

# <span id="page-47-0"></span>**C Prístupnosť**

# **Prístupnosť**

Spoločnosť HP pracuje na zapájaní rozmanitosti, začleňovania a pracovno-životnej rovnováhy do podstaty našej spoločnosti, čo sa odráža vo všetkých našich činnostiach. Uvádzame tu niekoľko príkladov, ako používame odlišnosti na vytváranie začleňujúceho prostredia zameraného na prepájanie ľudí na celom svete pomocou technológií.

### **Získanie potrebných technologických nástrojov**

Technológia vám môže pomôcť odpútať váš osobný potenciál. Pomocné technológie odstraňujú prekážky a pomáhajú vám získať nezávislosť v domácnosti, v práci aj v komunite. Pomocné technológie pomáhajú zvýšiť, udržiavať a zlepšiť funkčnosť elektronických a informačných technológii. Ďalšie informácie nájdete v časti [Vyhľadanie najvhodnejšej pomocnej technológie na strane 41](#page-48-0).

### **Náš záväzok**

Spoločnosť HP sa zaviazala poskytovať produkty a služby prístupné pre ľudí so zdravotným postihnutím. Tento záväzok podporuje ciele rozmanitosti v našej spoločnosti a pomáha nám zabezpečiť dostupnosť technologických výhod pre všetkých.

Cieľom prístupnosti v našej spoločnosti je navrhovať, vyrábať a poskytovať na trh výrobky a služby, ktoré môže efektívne používať ktokoľvek vrátane ľudí so zdravotným postihnutím, buď samostatne alebo pomocou vhodných pomocných zariadení.

Aby sme dosiahli tento cieľ, táto Politika prístupnosti obsahuje sedem kľúčových zámerov smerovania krokov našej spoločnosti. Od všetkých manažérov a zamestnancov spoločnosti HP sa očakáva podpora týchto zámerov a ich implementácia v súlade so svojimi úlohami a povinnosťami:

- Pozdvihovanie úrovne povedomia o problémoch prístupnosti v našej spoločnosti a školenie zamestnancov ohľadom navrhovania, výroby, uvádzania na trh a poskytovania prístupných produktov a služieb.
- Vyvinutie pravidiel prístupnosti produktov a služieb a zaviazanie pracovných skupín vyvíjajúcich produkty k implementácii týchto pravidiel podľa konkurenčných, technických a ekonomických možností.
- Zapojenie ľudí so zdravotným postihnutím do vývoja pravidiel prístupnosti a do navrhovania a testovania produktov a služieb.
- Dokumentovanie funkcií zjednodušenia ovládania a sprístupňovanie informácií o našich produktoch a službách v prístupnom tvare.
- Vytvorenie vzťahov s najväčšími poskytovateľmi pomocných technológií a riešení.
- <span id="page-48-0"></span>Podpora interného a externého výskumu a vývoja na zlepšenie pomocných technológií v našich produktoch a službách.
- Podpora a prispievanie k priemyselným štandardom a pravidlám prístupnosti.

### **International Association of Accessibility Professionals (IAAP)**

Asociácia IAAP je nezisková organizácia zameraná na rozvíjanie profesií pracujúcich s prístupnosťou pomocou budovania kontaktov, vzdelávania a certifikácie. Jej cieľom je pomáhať profesionálom pracujúcim s prístupnosťou rozvíjať a napredovať vo svojej kariére a umožniť organizáciám lepšie integrovať prístupnosť a zjednodušenie ovládania do svojich produktov a infraštruktúry.

Spoločnosť HP je zakladajúcim členom a pripojili sme sa k ostatným organizáciám za účelom posúvania oblasti prístupnosti vpred. Tento záväzok podporuje ciele prístupnosti v našej spoločnosti spočívajúce v navrhovaní, vyrábaní a uvádzaní na trh produktov a služieb, ktoré môžu efektívne použivať osoby so zdravotným postihnutím.

Asociácia IAAP posilní našu profesiu vďaka globálnemu prepájaniu jednotlivcov, študentov a organizácií, aby sa mohli od seba navzájom učiť. Ak sa chcete dozvedieť viac, navštívte stránku <http://www.accessibilityassociation.org> a zapojte sa do online komunity, prihláste sa k odberu noviniek a prečítajte si informácie o možnostiach členstva.

### **Vyhľadanie najvhodnejšej pomocnej technológie**

Všetci, vrátane ľudí so zdravotným postihnutím alebo vekovým obmedzením, by mali byť schopní komunikovať, vyjadrovať svoje ja a prepájať sa so svetom pomocou technológie. Spoločnosť HP sa zaviazala zvyšovať povedomie o prístupnosti v rámci našej spoločnosti aj medzi našimi zákazníkmi a partnermi. Či už ide o zväčšenie písma, ktoré uľahčuje očiam, rozpoznávanie hlasu, ktoré uľahčí vaším rukám, alebo akúkoľvek inú pomocnú technológiu pomáhajúcu vo vašej konkrétnej situácii, široká ponuka rozličných pomocných technológií uľahčuje používanie produktov spoločnosti HP. Ako si vybrať?

### **Vyhodnotenie potrieb**

Technológia vám môže pomôcť odpútať váš potenciál. Pomocné technológie odstraňujú prekážky a pomáhajú vám získať nezávislosť v domácnosti, v práci aj v komunite. Pomocné technológie (assistive technology – AT) pomáhajú zvýšiť, udržiavať a zlepšiť funkčnosť elektronických a informačných technológii.

Môžete si vybrať z mnohých produktov pomocných technológií. Vaše vyhodnotenie pomocných technológií by malo zahŕňať vyhodnotenie viacerých produktov, zodpovedanie svojich otázok a výber najlepšieho riešenia vašej situácie. Zistíte, že odborníci kvalifikovaní na vyhodnotenie pomocných technológií pôsobia v rôznych oblastiach vrátane certifikovaných odborníkov vo fyzioterapii, ergoterapii, logopédii a ďalších odborných oblastiach. Ostatní môžu tiež poskytnúť potrebné informácie aj bez certifikácie alebo licencie. Danej osoby sa pýtajte na skúsenosti, odbornosť a poplatky, aby ste zistili, či vám pomôže s vašimi potrebami.

### **Zjednodušenie ovládania produktov HP**

Nasledujúce odkazy poskytujú informácie o funkciách zjednodušenia ovládania a pomocných technológií, ktoré sú súčasťou rôznych produktov spoločnosti HP, ak sa vzťahujú na daný produkt. Tieto zdroje vám pomôžu vybrať si konkrétne funkcie pomocných technológií a produkty najvhodnejšie vo vašej situácii.

- [HP Elite x3 Možnosti zjednodušenia ovládania \(Windows 10 Mobile\)](http://support.hp.com/us-en/document/c05227029)
- [Počítače HP Možnosti zjednodušenia ovládania Windows 7](http://support.hp.com/us-en/document/c03543992)
- [Počítače HP Možnosti zjednodušenia ovládania Windows 8](http://support.hp.com/us-en/document/c03672465)
- <span id="page-49-0"></span>● [Počítače HP – Možnosti zjednodušenia ovládania Windows 10](http://support.hp.com/us-en/document/c04763942)
- Tablety HP Slate 7 Zapnutie funkcií zjednodušenia ovládania na vašom tablete HP (Android 4.1/Jelly [Bean\)](http://support.hp.com/us-en/document/c03678316)
- [Počítače HP SlateBook Zapnutie funkcií zjednodušenia ovládania \(Android 4.3, 4.2/Jelly Bean\)](http://support.hp.com/us-en/document/c03790408)
- [Počítače HP Chromebook Zapnutie funkcií zjednodušenia ovládania na vašom počítači Chromebook](http://support.hp.com/us-en/document/c03664517) [alebo Chromebox \(Chrome OS\)](http://support.hp.com/us-en/document/c03664517)
- [Nákup produktov HP periférne zariadenia k produktom spoločnosti HP](http://store.hp.com/us/en/ContentView?eSpotName=Accessories&storeId=10151&langId=-1&catalogId=10051)

Ak potrebujete ďalšiu podporu ohľadom funkcií zjednodušenia ovládania na vašom produkte HP, pozrite si [Kontaktovanie podpory na strane 46.](#page-53-0)

Ďalšie odkazy na externých partnerov a poskytovateľov, ktorí vám môžu poskytnúť ďalšiu pomoc:

- [Informácie o zjednodušení ovládania produktov Microsoft \(Windows 7, Windows 8, Windows 10,](http://www.microsoft.com/enable)  Microsoft Office)
- [Informácie o zjednodušení ovládania produktov Google \(Android, Chrome, Google Apps\)](http://www.google.com/accessibility/products)
- [Pomocné technológie podľa typu postihnutia](http://www8.hp.com/us/en/hp-information/accessibility-aging/at-product-impairment.html)
- [Pomocné technológie podľa typu produktu](http://www8.hp.com/us/en/hp-information/accessibility-aging/at-product-type.html)
- [Dodávatelia pomocných technológii s opisom produktov](http://www8.hp.com/us/en/hp-information/accessibility-aging/at-product-descriptions.html)
- [Assistive Technology Industry Association \(ATIA\)](http://www.atia.org/)

# **Štandardy a legislatíva**

### **Štandardy**

Výbor USA pre bezbariérovosť vytvoril Časť 508 štandardov Federal Acquisition Regulation (FAR), aby riešil prístup osôb s fyzickým, senzorickým alebo kognitívnym postihnutím k informačným a komunikačným technológiám (IKT). Tieto štandardy obsahujú technické kritériá určené pre rôzne typy technológií ako aj požiadavky na výkon so zameraním na funkčné vlastnosti pokrytých produktov. Špecifické kritériá pokrývajú softvérové aplikácie a operačné systémy, webové informácie a aplikácie, počítače, telekomunikačné produkty, video a multimédiá a samostatné uzatvorené produkty.

#### **Mandát 376 – EN 301 549**

Štandard EN 301 549 bol vytvorený Európskou úniou v rámci Mandátu 376 ako základ online nástrojov na verejné obstarávanie produktov informačných a komunikačných technológií (IKT). Tento štandard definuje funkčné požiadavky na prístupnosť týkajúce sa IKT produktov a služieb spolu s predpísanými postupmi testovania a metodikami hodnotenia jednotlivých požiadaviek na prístupnosť.

#### **Web Content Accessibility Guidelines (WCAG)**

Pravidlá Web Content Accessibility Guidelines (WCAG) od iniciatívy Web Accessibility Initiative (WAI) konzorcia W3C pomáha dizajnérom a vývojárom webových stránok lepšie napĺňať potreby osôb so zdravotným postihnutím alebo vekovými obmedzeniami. Pravidlá WCAG posúvajú prístupnosť na celý rozsah webového obsahu (text, obrázky, zvuk, video) a webových aplikácií. Pravidlá WCAG možno presne otestovať, sú ľahko pochopiteľné a použiteľné a umožňujú webovým vývojárom flexibilné inovácie. Pravidlá WCAG 2.0 boli tiež schválené ako štandard [ISO/IEC 40500:2012.](http://www.iso.org/iso/iso_catalogue/catalogue_tc/catalogue_detail.htm?csnumber=58625/)

<span id="page-50-0"></span>Pravidlá WCAG sa špecificky zaoberajú prekážkami v používaní webu týkajúcimi sa osôb so zrakovými, sluchovými, fyzickými, kognitívnymi alebo neurologickými postihnutiami a starších používateľov webu s potrebami zjednodušenia ovládania. Pravidlá WCAG 2.0 definujú vlastnosti prístupného obsahu:

- **Vnímateľný** (napríklad prostredníctvom alternatívneho textu k obrázkom, titulkom k zvuku, úpravy zobrazenia a farebného kontrastu)
- **Ovládateľný** (napríklad prostredníctvom ovládania klávesnicou, farebného kontrastu, časovania vstupu, umožnenia navigácie a obmedzenia nebezpečenstva vyvolania záchvatu)
- **Pochopiteľný** (napríklad prostredníctvom čitateľnosti, predvídateľnosti a pomoci so vstupom)
- **Robustný** (napríklad prostredníctvom kompatibility s pomocnými technológiami)

### **Legislatíva a predpisy**

Dôležitosť oblasti prístupnosti informačných technológií a informácií v legislatíve narastá. Táto časť obsahuje odkazy na informácie ohľadom kľúčových zákonov, predpisov a štandardov.

- [Spojené štáty americké](http://www8.hp.com/us/en/hp-information/accessibility-aging/legislation-regulation.html#united-states)
- **[Kanada](http://www8.hp.com/us/en/hp-information/accessibility-aging/legislation-regulation.html#canada)**
- **[Európa](http://www8.hp.com/us/en/hp-information/accessibility-aging/legislation-regulation.html#europe)**
- **[Veľká Británia](http://www8.hp.com/us/en/hp-information/accessibility-aging/legislation-regulation.html#united-kingdom)**
- **[Austrália](http://www8.hp.com/us/en/hp-information/accessibility-aging/legislation-regulation.html#australia)**
- **[Svet](http://www8.hp.com/us/en/hp-information/accessibility-aging/legislation-regulation.html#worldwide)**

### **Spojené štáty americké**

Časť 508 zákona Rehabilitation Act nariaďuje vládnym úradom, že musia identifikovať, ktoré štandardy sa vzťahujú na obstarávanie IKT, vykonávať prieskum trhu za účelom zistenia dostupnosti prístupných produktov a služieb a dokumentovať výsledok svojho prieskumu trhu. Nasledujúce zdroje poskytujú pomoc s naplnením požiadaviek Časti 508:

- [www.section508.gov](https://www.section508.gov/)
- **[Buy Accessible](https://buyaccessible.gov)**

Výbor USA pre bezbariérovosť v súčasnosti aktualizuje Štandardy Časti 508. Tieto snahy pokrývajú nové technológie a ďalšie oblasti, v ktorých je potrebné štandardy upraviť. Ďalšie informácie nájdete na stránke [Section 508 Refresh.](http://www.access-board.gov/guidelines-and-standards/communications-and-it/about-the-ict-refresh)

Časť 255 zákona Telecommunications Act požaduje, aby boli telekomunikačné produkty a služby prístupné osobám so zdravotným postihnutím. Predpisy FCC pokrývajú všetko hardvérové a softvérové vybavenie telefónnej siete a telekomunikačné zariadenia používané v domácnosti a v kancelárii. Medzi tieto zariadenia patria telefóny, bezdrôtové telefóny, faxy, odkazovače a pagery. Predpisy FCC tiež pokrývajú základné a špeciálne telekomunikačné služby vrátane bežných telefónnych hovorov, čakajúceho hovoru, rýchlej voľby, presmerovania hovoru, počítačovej pomoci s adresárom, monitorovania hovoru, sledovania hovoru a opakovaného vytáčania ako aj hlasovej schránky a interaktívnych hlasových odpovedacích systémov, ktoré volajúcim poskytujú ponuku volieb. Ďalšie informácie nájdete na stránke [Federal Communication Commission](http://www.fcc.gov/guides/telecommunications-access-people-disabilities)  [Section 255 information](http://www.fcc.gov/guides/telecommunications-access-people-disabilities).

### <span id="page-51-0"></span>**21st Century Communications and Video Accessibility Act (CVAA)**

Zákon CVAA aktualizuje federálny komunikačný zákon s účelom zvýšiť prístup osôb so zdravotným postihnutím k modernej komunikácii, pričom aktualizuje zákony o prístupnosti zavedené v 80-tych a 90-tych rokoch o nové digitálne, širokopásmové a mobilné inovácie. Predpisy sú presadzované komisiou FCC a sú zdokumentované v zbierke 47 CFR v Časti 14 a Časti 79.

[Príručka FCC k zákonu CVAA](https://www.fcc.gov/consumers/guides/21st-century-communications-and-video-accessibility-act-cvaa)

Ďalšia legislatíva a iniciatívy v USA

[Americans with Disabilities Act \(ADA\), Telecommunications Act, Rehabilitation Act a ďalšie zákony](http://www.ada.gov/cguide.htm)

#### **Kanada**

Zákon Accessibility for Ontarians with Disabilities Act bol zavedený za účelom vývoja a implementácie štandardov prístupnosti, aby boli tovary, služby a zariadenia prístupné obyvateľom provincie Ontario so zdravotným postihnutím a aby boli osoby s postihnutím začlenené do vývoja štandardov prístupnosti. Prvý štandard zákona AODA sa týka služieb zákazníkom. Zároveň sa však vyvíjajú aj štandardy dopravy, zamestnávania, informácií a komunikácie. Zákon AODA sa vzťahuje na vládu provincie Ontario, legislatívne zhromaždenie, každú stanovenú organizáciu verejného sektora a na každú ďalšiu osobu alebo organizáciu, ktorá poskytuje tovary, služby alebo zariadenia verejnosti alebo na ďalšie tretie strany, ktoré majú aspoň jedného zamestnanca v provincii Ontario. Opatrenia týkajúce sa prístupnosti sa musia implementovať do 1. januára 2025. Ďalšie informácie nájdete na stránke [Accessibility for Ontarians with Disability Act \(AODA\).](http://www8.hp.com/ca/en/hp-information/accessibility-aging/canadaaoda.html)

#### **Európa**

EÚ Mandát 376 ETSI technická správa ETSI DTR 102 612: Bol zverejnený dokument "Ľudské faktory (HF); Európske požiadavky na verejné obstarávanie výrobkov a služieb z oblasti IKT spĺňajúcich požiadavky bezbariérovosti (Mandát Európskej komisie M 376, Fáza 1)".

Pozadie: Tri európske organizácie pre normalizáciu vytvorili dva paralelné projektové tímy na vykonanie práce stanovenej v správe Európskej komisie "Mandát 376 organizáciám CEN, CENELEC a ETSI na Podporu požiadaviek bezbariérovosti na verejné obstarávanie výrobkov a služieb z oblasti IKT."

Pracovná skupina špecialistov na ľudské faktory ETSI TC 333 vyvinula správu ETSI DTR 102 612. Ďalšie informácie o práci skupiny STF333 (napríklad referenčný rámec, špecifikáciu podrobných pracovných úloh, časový plán práce, predchádzajúce návrhy, zoznam prijatých komentárov a možnosť kontaktu pracovnej skupiny) nájdete na stránke [Special Task Force 333.](https://portal.etsi.org/home.aspx)

Časti týkajúce sa vyhodnotenia vhodných schém testovania a zhody boli vykonané v paralelnom projekte opísanom v dokumente CEN BT/WG185/PT. Ďalšie informácie získate na webovej stránke projektového tímu CEN. Tieto dva projekty sú úzko koordinované.

- [Projektový tím CEN](http://www.econformance.eu)
- [Mandát Európskej komisie k e-prístupnosti \(PDF 46 kB\)](http://www8.hp.com/us/en/pdf/legislation_eu_mandate_tcm_245_1213903.pdf)

#### **Spojené kráľovstvo**

Aby sa zabezpečila prístupnosť webových stránok pre nevidiacich používateľov a používateľov s postihnutím v Spojenom kráľovstve, v roku 1995 bol zavedený zákon Disability Discrimination Act (DDA).

[Pravidlá W3C UK](http://www.w3.org/WAI/Policy/#UK/)

#### <span id="page-52-0"></span>**Austrália**

Austrálska vláda oznámila plán implementácie pravidiel [Web Content Accessibility Guidelines 2.0.](http://www.w3.org/TR/WCAG20/)

Všetky webové stránky austrálskej vlády budú od roku 2012 vyžadovať úroveň zhody A a od roku 2015 úroveň Dvojité A. Nový štandard nahrádza štandard WCAG 1.0, ktorý bol uvedený ako povinná požiadavka na vládne organizácie v roku 2000.

#### **Svet**

- [JTC1 Special Working Group on Accessibility \(SWG-A\)](http://www.jtc1access.org/)
- [G3ict: The Global Initiative for Inclusive ICT](http://g3ict.com/)
- [Talianska legislatíva týkajúca sa prístupnosti](http://www.pubbliaccesso.gov.it/english/index.htm)
- [W3C Web Accessibility Initiative \(WAI\)](http://www.w3.org/WAI/Policy/)

# **Užitočné zdroje a odkazy ohľadom prístupnosti**

Nasledujúce organizácie môžu byť dobrým zdrojom informácií o zdravotných postihnutiach a vekových obmedzeniach.

### **Organizácie**

- American Association of People with Disabilities (AAPD)
- The Association of Assistive Technology Act Programs (ATAP)
- **Hearing Loss Association of America (HLAA)**
- Information Technology Technical Assistance and Training Center (ITTATC)
- **Lighthouse International**
- **National Association of the Deaf**
- **National Federation of the Blind**
- Rehabilitation Engineering & Assistive Technology Society of North America (RESNA)
- Telecommunications for the Deaf and Hard of Hearing, Inc. (TDI)
- W3C Web Accessibility Initiative (WAI)

### **Vzdelávacie inštitúcie**

- California State University, Northridge, Center on Disabilities (CSUN)
- **University of Wisconsin Madison, Trace Center**
- University of Minnesota computer accommodations program

**POZNÁMKA:** Nejde o úplný zoznam. Tieto organizácie sú uvedené len na informačné účely. Spoločnosť HP nepreberá žiadnu zodpovednosť za informácie alebo kontakty, ktoré sa vyskytujú na Internete. Uvedenie na tejto stránke nepredstavuje odporúčanie od spoločnosti HP.

## <span id="page-53-0"></span>**Ďalšie informačné zdroje ohľadom zdravotných postihnutí**

- ADA (Americans with Disabilities Act) Technical Assistance Program
- **Business & Disability network**
- **EnableMart**
- Európske fórum zdravotne postihnutých
- **Job Accommodation Network**
- Microsoft Enable
- U.S. Department of Justice A Guide to disability rights Laws

### **Odkazy spoločnosti HP**

[Náš kontaktný formulár](https://h41268.www4.hp.com/live/index.aspx?qid=11387) 

[HP príručka pohodlia a bezpečnosti](http://www8.hp.com/us/en/hp-information/ergo/index.html)

[HP predaje verejnému sektoru](https://government.hp.com/)

# **Kontaktovanie podpory**

**<sup>2</sup> POZNÁMKA:** Technická podpora je k dispozícii len v angličtine.

- Nepočujúci zákazníci a zákazníci s postihnutím sluchu, ktorí majú otázky o technickej podpore alebo prístupnosti produktov spoločnosti HP:
	- Zavolajte na telefónne číslo +1 (877) 656-7058 pomocou rozhrania TRS/VRS/WebCapTel od pondelka do piatka, 6:00 až 21:00 (časové pásmo GMT–6).
- Zákazníci s inými postihnutiami alebo vekovými obmedzeniami, ktorí majú otázky o technickej podpore alebo prístupnosti produktov spoločnosti HP, môžu použiť niektorú z týchto možností:
	- Zavolajte na telefónne číslo +1 (888) 259-5707 od pondelka do piatka, 6:00 až 21:00 (časové pásmo GMT–6).
	- Vyplňte [Kontaktný formulár pre ľudí so zdravotným postihnutím alebo vekovým obmedzením.](https://h41268.www4.hp.com/live/index.aspx?qid=11387)

# <span id="page-54-0"></span>**Register**

### **A**

AT (pomocné technológie) účel [40](#page-47-0) vyhľadanie [41](#page-48-0)

#### **B**

bezdrôtový prijímač [5](#page-12-0) bezpečnostný lankový zámok, inštalácia [13](#page-20-0)

#### **Č**

Časť 508 štandardov prístupnosti [42](#page-49-0)

#### **D**

Doska VESA [7](#page-14-0)

#### **E**

elektrostatický výboj, predchádzanie poškodeniu [37](#page-44-0)

### **I**

inštalácia [8](#page-15-0) bezpečnostné lanko [13](#page-20-0) SSD [35](#page-42-0) systémová pamäť [31](#page-38-0), [33](#page-40-0) inštalácia Microsoft SRS [15](#page-22-0) inštalácia softvéru Intel Unite [22](#page-29-0) International Association of Accessibility Professionals [41](#page-48-0)

#### **K**

kapacitné dotykové tlačidlá [1](#page-8-0) konferencia Intel Unite [22](#page-29-0) Microsoft SRS [15](#page-22-0) konferencia Microsoft SRS [15](#page-22-0) konferencia Skype Room System [15](#page-22-0) Konferenčný systém Intel Unite [22](#page-29-0) kryt káblov a portov [15](#page-22-0), [22](#page-29-0)

#### **M**

modul Doska VESA [7](#page-14-0) kryt káblov a portov [15](#page-22-0), [22](#page-29-0) Modul ODD [6](#page-13-0) odobratie [11](#page-18-0) poradie [8](#page-15-0) postupnosť [8](#page-15-0) Video Ingest [4](#page-11-0) Wireless Display [5](#page-12-0) Modul HP Center of Room Control (CoRC) [7](#page-14-0) Modul ODD [6](#page-13-0) Modul Video Ingest [4](#page-11-0) Modul Wireless Display [5](#page-12-0) bezdrôtový prijímač [5](#page-12-0)

#### **N**

napájanie [13](#page-20-0) nasadenie prístupový panel [30](#page-37-0) systémová pamäť [33](#page-40-0)

#### **O**

odobratie moduly [11](#page-18-0) prístupový panel [29](#page-36-0) odporúčania týkajúce sa inštalácie [28](#page-35-0) odporúčania týkajúce sa ventilácie [38](#page-45-0) odstránenie SSD [35](#page-42-0) optická jednotka [6](#page-13-0)

#### **P**

pamäť, systémová inštalácia [31](#page-38-0), [33](#page-40-0) nasadenie [33](#page-40-0)

obsadenie zásuviek [32](#page-39-0) parametre [31](#page-38-0) zásuvky [31](#page-38-0) parametre, systémová pamäť [31](#page-38-0) pokyny týkajúce sa prevádzky počítača [38](#page-45-0) pomocné technológie (AT) účel [40](#page-47-0) vyhľadanie [41](#page-48-0) Pravidlá pomoci HP [40](#page-47-0) príprava na prepravu [39](#page-46-0) prístupnosť [40](#page-47-0) prístupnosť si vyžaduje vyhodnotenie [41](#page-48-0) prístupový panel nasadenie [30](#page-37-0) odobratie [29](#page-36-0)

#### **S**

sieťové napájanie [13](#page-20-0) Spôsoby uzemnenia [37](#page-44-0) SSD inštalovanie [35](#page-42-0) odstránenie [35](#page-42-0) súčasti bočná strana [3](#page-10-0) vrchná strana [1](#page-8-0) zadné [2](#page-9-0) súčasti na bočnej strane [3](#page-10-0) súčasti na vrchnej strane [1](#page-8-0) súčasti na zadnej strane [2](#page-9-0) systém Unite [22](#page-29-0)

#### **Š**

štandardy a legislatíva, prístupnosť [42](#page-49-0) Štandardy prístupnosti Časti 508 [43](#page-50-0)

### **U**

umiestnenie produktového čísla ID [4](#page-11-0) umiestnenie sériového čísla [4](#page-11-0) upevnenie produktu [12](#page-19-0) upozornenia [28](#page-35-0)

#### **V**

vlastnosti Doska VESA [7](#page-14-0) Modul ODD [6](#page-13-0) Modul Video Ingest [4](#page-11-0) Modul Wireless Display [5](#page-12-0) Vnútorné súčasti [30](#page-37-0) výstrahy [28](#page-35-0)

#### **Z**

zákaznícka podpora, prístupnosť [46](#page-53-0) zdroje, prístupnosť [45](#page-52-0)